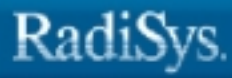

# **MSA for the iRMX Operating System**

RadiSys Corporation 5445 NE Dawson Creek Drive Hillsboro, OR 97124 (503) 615-1100 FAX: (503) 615-1150 www.radisys.com 07-0703-01 December 1999

EPC, INtime, iRMX, and RadiSys are registered trademarks of RadiSys Corporation.

Microsoft and MS-DOS are registered trademarks of Microsoft Corporation and Windows 95 is a trademark of Microsoft Corporation.

IBM and PC/AT are registered trademarks of International Business Machines Corporation.

Microsoft Windows and MS-DOS are registered trademarks of Microsoft Corporation.

Intel is a registered trademark of Intel Corporation.

All other trademarks, registered trademarks, service marks, and trade names are property of their respective owners.

October 1999

Copyright © 1999 by RadiSys Corporation

All rights reserved.

.

- **Chapter 1. Introduction**
- **Chapter 2. Bootstrap Parameters**
- **Chapter 3. Boot Scenarios**
- **Chapter 4. Troubleshooting**

**Index**

# **Notational Conventions**

This manual uses the following conventions:

- All numbers are decimal unless otherwise stated. Hexadecimal numbers include the H radix character (for example, 0FFH).
- Bit 0 is the low-order bit unless otherwise stated.
- Computer output is printed like this.
- User input appears like this.
- **System call names and command names appear in bold.**
- The logical name *:rmx:* in a pathname replaces */rmx386/* or */rmx286/* as required for the specific file being accessed.
- The notation <CR>, in upper- or lower-case, indicates a carriage return at the end of a line. An instruction to enter a value means press <CR> at the end of the line.
- Items shown within angle brackets  $\langle \langle \rangle$  represent variable information, either displayed by a command, or for which you enter the appropriate value.
- The notation  $\langle CR \rangle$ , in upper- or lower-case, indicates a carriage return at the end of a line. An instruction to enter a value means press <CR> at the end of the line.
- The logical name *:rmx:* in a pathname replaces */rmx386/* or */rmx286/* as required for the specific file being accessed.
- The following operating system layer-specific abbreviations are used.

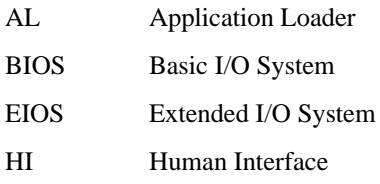

UDIUniversal Development Interface

#### ✏ **Note**

Notes indicate important information.

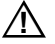

### $\Lambda$  **CAUTION**

Cautions indicate situations which may damage hardware or data.

#### **Introduction**  $\mathbf 1$

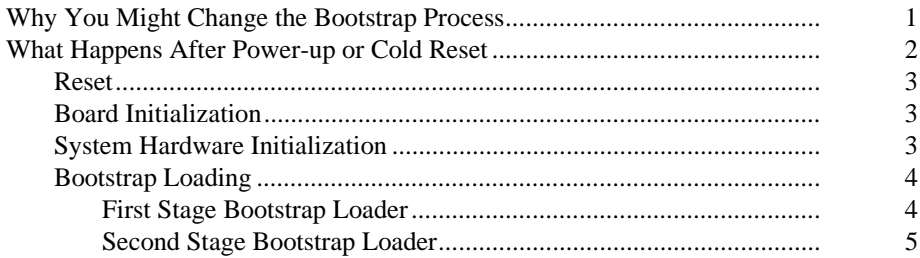

#### **Bootstrap Parameters**  $2<sup>7</sup>$

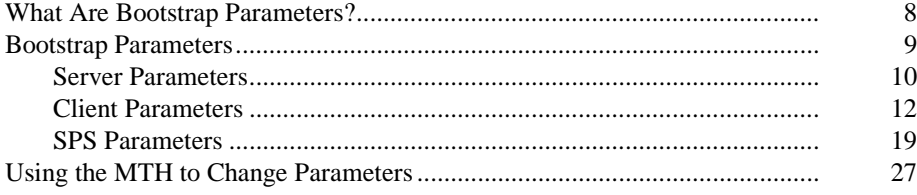

#### **Bootstrap Scenarios**  $\overline{3}$

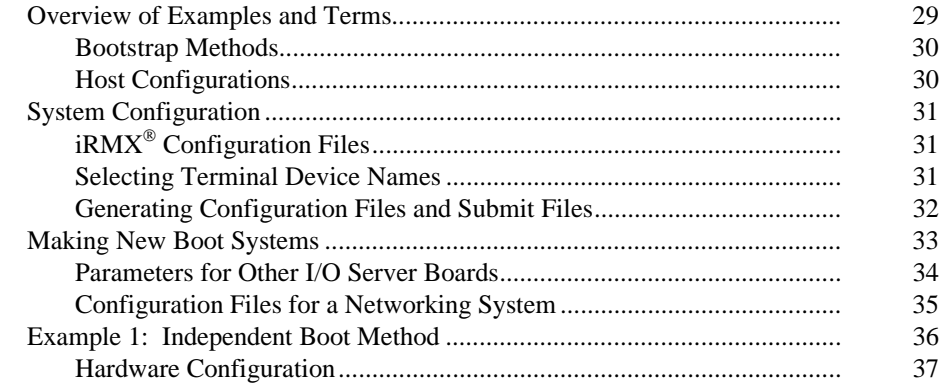

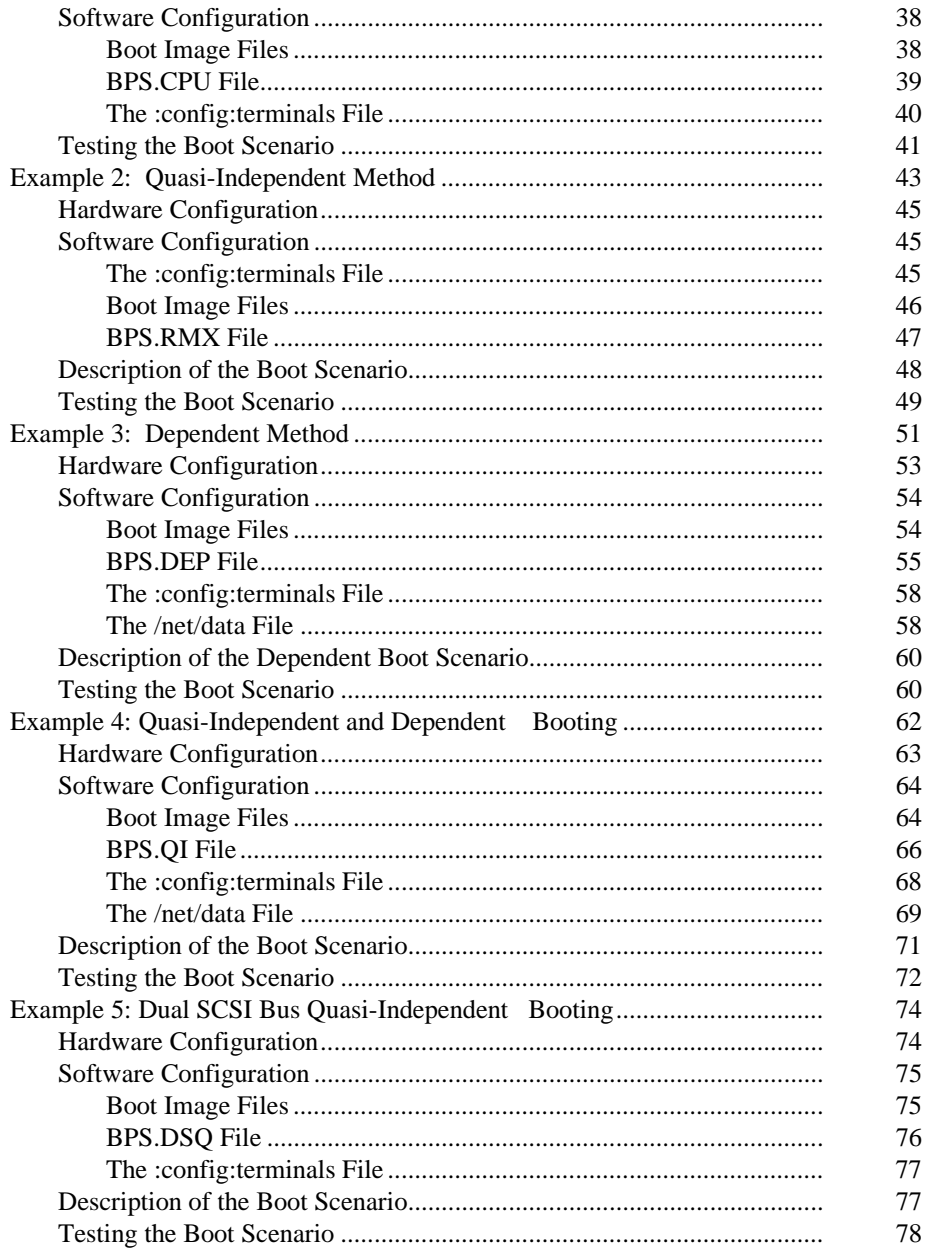

#### Troubleshooting  $\overline{\mathbf{4}}$

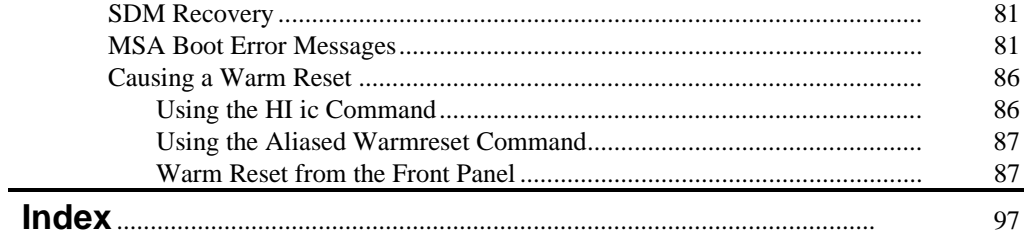

# **Tables**

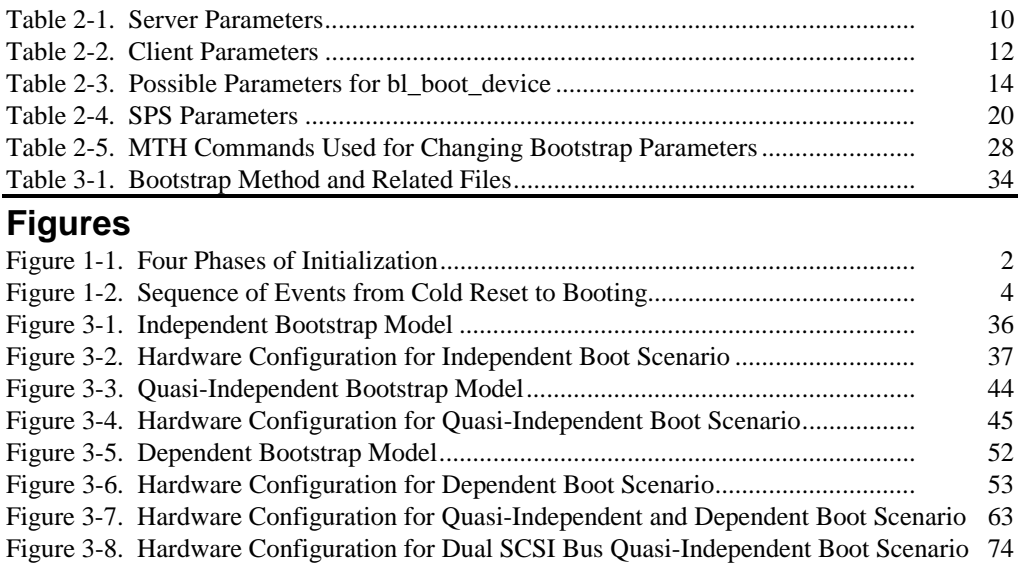

This manual explains how to set up boot systems Multibus II systems. A *boot system* is a set of files that enables bootstrap loading of the  $iRMX^{\otimes}$  III Operating System. This set of files includes a *target file* for each host and support files needed for bootstrap and for the operating system. A target file is also known as a *bootable image*.

The instructions in the *Installation and Startup* manual describe default, automatic bootstrap. They explain how to configure a default boot system for the I/O server and CPU boards. By using this manual you can learn how to do the following:

- Change the default boot process by modifying some bootstrap parameters
- Add multiple CPU boards to the Multibus II System and change the boot scenario to include them

The boot scenarios described in this manual are for the iRMX III Operating System and are compatible with Multibus II System Architecture (MSA). To understand this manual, you will need to refer its companion manuals.

See also: Installing the Software on Multibus II Systems, *Installation and Startup*; MSA Bootstrap Models, *Multibus II System Architecture Bootstrap Specification*; MSA firmware, *Firmware User's Guide for MSA Firmware*

The rest of this chapter describes:

- Why you might change the bootstrap process
- The four phases of initialization
- The MSA bootstrap process

# **Why You Might Change the Bootstrap Process**

Chapter 3 of this manual provides six examples of MSA boot scenarios, each of which demonstrates something unique. The variety of bootstrap methods of Multibus II provides a level of flexibility not available in Multibus I or PC-based systems. These scenarios exploit the power of distributed computing and are examples of how to customize a system for maximum performance.

# **What Happens After Power-up or Cold Reset**

MSA defines the sequence of events that occurs after power-up, which is the same as a cold reset. Figure 1-1 shows the four basic parts of initialization: reset, board initialization, system initialization, and bootstrap loading. Figure 1-[2 o](#page-11-0)n page [4](#page-11-0) shows the sequence of events from a cold reset to booting.

- **Reset:** Initialization begins when power is applied to the system.
- **Board Initialization:** Each board verifies its own functions.
- **System Hardware Initialization:** One board assumes control of the Multibus II System and verifies that the system hardware is working. During this phase, you can change the bootstrap parameters.
- **Bootstrap Loading:** From its own non-volatile memory, each board invokes code that finds the device to boot from and loads the operating software into its memory.

The next section describes each of these phases in more detail.

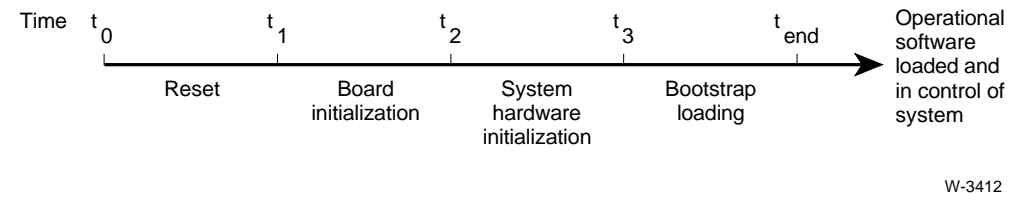

**Figure 1-1. Four Phases of Initialization**

### **Reset**

At power-up, the system receives a cold reset, which resets all the hardware in the system.

The reset phase signals the beginning of initialization for the system. The Central Services Module (CSM), found in every Multibus II system, handles initialization procedures during this phase. The reset phase ends when the Reset signal (RST\*) on the Parallel System Bus (PSB) is deasserted.

### **Board Initialization**

Each board tests itself, first running initialization checks on its own interconnect controller. The interconnect controller is hardware that handles the interconnect address space. Then the board checks the processor.

If all the checks pass, the board runs Built-In Self Tests (BISTs) that verify the rest of the board. Each board reports a pass/fail result for the checks and BISTs in its interconnect space, where the results can be read by other boards during subsequent phases. This phase ends when the processor deasserts the Reset Not Complete signal (RSTNC\*) on the PSB.

# **System Hardware Initialization**

The independent boards then begin to communicate with each other through interconnect space. They use a standard method for selecting one of the boards to control the system tests. The selected board, called the master, instructs the other boards to run further tests on themselves and across the PSB. At the end of system hardware initialization, the master isolates any faulty board by putting it in a reset state; this prevents a faulty board from interfering with the bootstrap process.

While the master is in control of the system, you can request the master to run additional tests. Also, you can influence the booting process by changing bootstrap parameters or by attempting to boot. You can communicate with the system through a console connected to the master.

System hardware initialization ends when the master sets the BIST Complete Bit on all boards.

<span id="page-11-0"></span>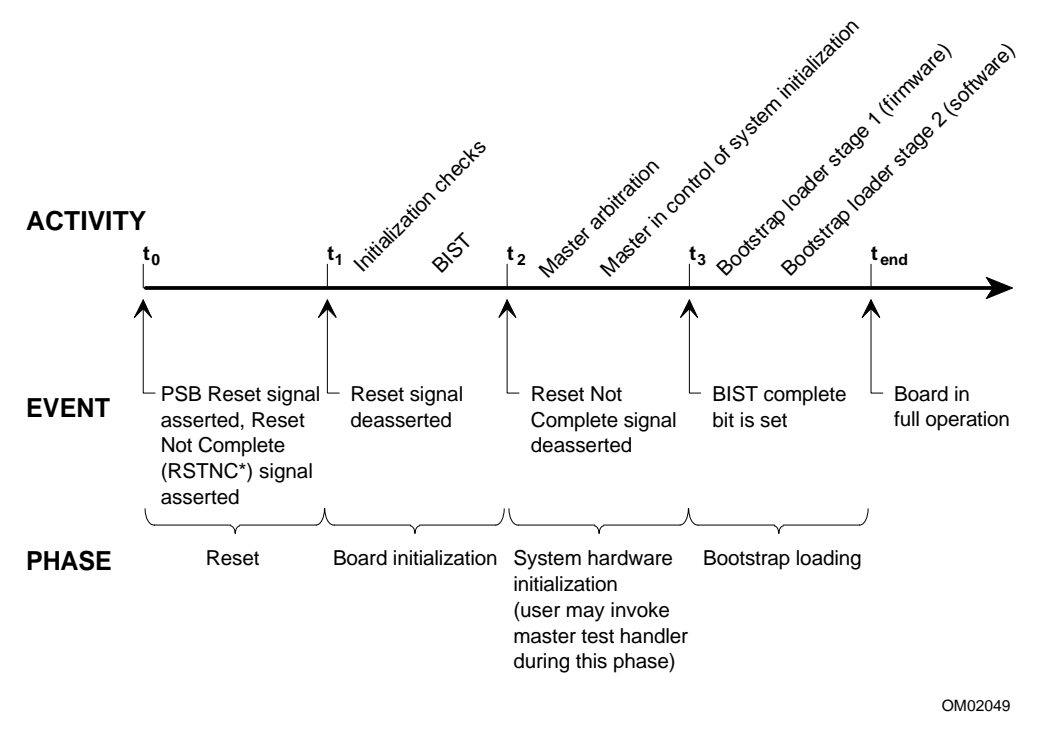

**Figure 1-2. Sequence of Events from Cold Reset to Booting**

# **Bootstrap Loading**

In the final stage of initialization, the master passes control to the next piece of firmware, which is the first stage bootstrap loader. The first stage invokes the second stage, which loads the operating system.

### **First Stage Bootstrap Loader**

When the first stage loader is invoked, the boards again become a group of independent computers, but at this stage they can communicate across the PSB. All the boards that are enabled for bootstrap invoke their own first stage bootstrap loader.

The first stage loader is in non-volatile memory on each of the boards and is independent of the operating system. The first stage loads the second stage from the mass storage device, if the second stage is present and valid.

### **Second Stage Bootstrap Loader**

The **second stage** loads the operating system. The type of second stage loader depends on the operating system and the type of booting needed. The iRMX Operating System provides two types of second stage loaders:

- the disk second stage loader for independent and quasi-independent booting
- the dependent second stage loader for dependent booting

The disk second stage is installed on either the diskette or hard disk when it is formatted. Although the dependent second stage loader theoretically could be in any file that the boot server can access, the standard pathname for iRMX III systems is */msa32/stage2.rmx*.

The second stage bootstrap process can follow one of three methods: independent, quasi-independent, and dependent. The bootstrap loading phase ends with the system in full operation.

See also: page for definitions of the three bootstrap methods; Testing a Board or System, *Firmware User's Guide for MSA Firmware*; Initialization Phases, *Multibus II Initialization and Diagnostics Specification*

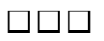

The operating system supplies two bootstrap loaders:

- **MSA Bootstrap Loader**. This loader can load the iRMX III Operating System on Multibus II systems. In general, Multibus II applications use this loader. The MSA bootstrap loader executes in Protected Virtual Address Mode (PVAM), and is described in this manual.
- **iRMX Real Mode Bootstrap Loader**. This loader can load the iRMX III Operating System on Multibus I systems.

See also: *iRMX Bootstrap Loader Reference Manual* for more information on this loader

This chapter describes MSA bootstrap parameters, lists those used by the bootloaders and the MSA boot server, and tells how to modify the parameters. To use the booting examples in Chapter 3 you need to understand the basic concepts from this chapter.

# **What Are Bootstrap Parameters?**

Bootstrap parameters are variables that control the bootstrap process. A bootstrap parameter consists of a parameter name, an equal (=) sign, and a parameter value. Various firmware and software modules read and set the bootstrap parameters at different times during the bootstrap process.

To set parameters, a firmware/software module sends a value to the Bootstrap Parameter String (BPS) Manager. The manager decides if the parameter is valid, then checks if the parameter is in RAM. If the parameter is already in RAM, the manager decides if the new value has higher precedence than the previous value. The order of precedence depends on the source of the new values, as follows:

- 1. Runtime
- 2. Operator-entry
- 3. BPS file (defined on page [9\)](#page-16-0)
- 4. Non-volatile memory

If the new source has higher precedence, the manager puts the parameter in the BPS save area.

To read the parameters, the various firmware and software modules request them from the BPS Manager. The following firmware and software modules use or manage bootstrap parameters:

Bootstrap device drivers MSA boot server

#### **Firmware (EPROM) Software (Loaded from Mass Storage)**

MSA First Stage Bootloader MSA Second Stage Bootloader BPS Manager Extended I/O System (EIOS) SPS Manager PCI Device Drivers ATCS Device Drivers Multibus II Downloader Job iNA 960 MIP Job

# <span id="page-16-0"></span>**Bootstrap Parameters**

This section describes the server and client parameters. You can enter bootstrap parameter names and their values in uppercase or lowercase.

The tables in this section use these terms:

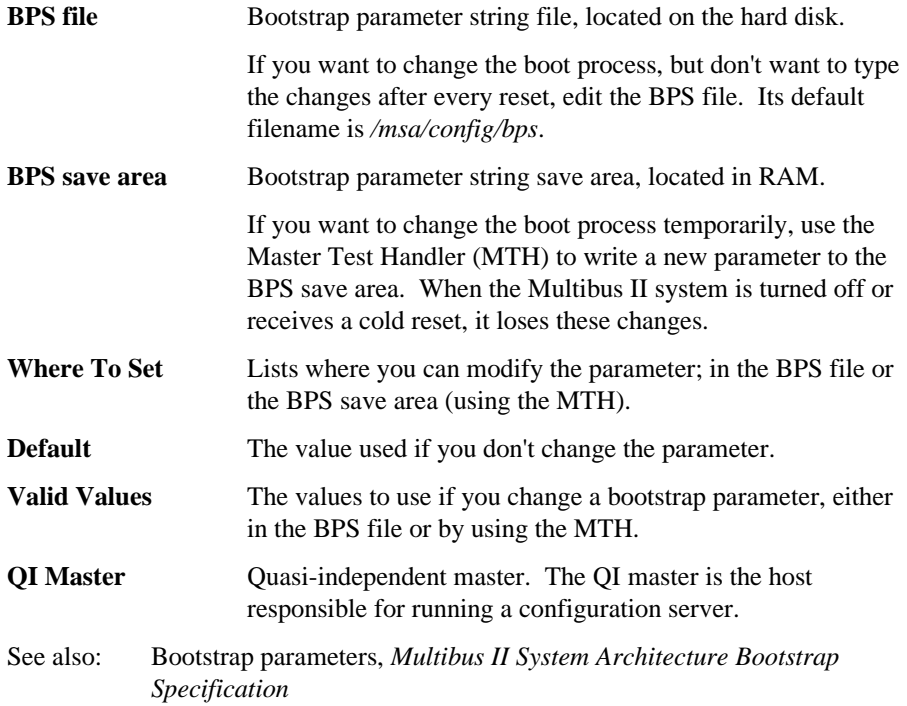

### **Server Parameters**

Table 2-1 lists the server bootstrap parameters. You must enclose all server parameters within square brackets. For example, [bl\_method = quasi]. If you enter more than one parameter, they must be separated by semicolons.

#### ✏ **Note**

You cannot change server parameters using the MTH.

| <b>Name</b>       | <b>Where To Set</b> | <b>Read By</b>     | <b>Valid Values</b>        | <b>Default</b> |
|-------------------|---------------------|--------------------|----------------------------|----------------|
| [bl_host_id]      | <b>BPS</b> file     | Second Stage       | valid host ID or<br>global | none           |
|                   | <b>BPS</b> file     | <b>Boot Server</b> | valid host ID or<br>global | none           |
| [bl method]       | <b>BPS</b> file     | <b>Boot Server</b> | dependent or<br>quasi      | none           |
| [bl_second_stage] | <b>BPS</b> file     | <b>Boot Server</b> | valid pathname             | none           |

**Table 2-1. Server Parameters**

#### bl\_host\_id

Specifies the host to which the following parameters apply. For example, the following parameters all apply to host 3:

 $[b]$  host  $id = 3...]$ bl\_debug = on;  $rq\_sd = GSCW5_2;$ 

The second stage and boot server use this value to select a set of parameters from the BPS file. If bl\_host\_id is set to global, the remaining parameters in the group apply to all hosts. However, if any global parameters are also defined for an individual host, the individual's parameter takes precedence.

bl\_method

Controls how the boot server responds to the boot client. The choices are quasiindependent and dependent booting.

If set to quasi, the boot server responds to locate config server requests from the client. It offers a subset of the boot server called the configuration server.

If set to dependent, the boot server responds to locate boot server requests from the client.

If not defined, the boot server responds to either locate boot server or locate config server requests if the client making the request has a valid entry in the BPS file. A valid entry must be in the BPS file; it looks like this:

```
[b]_{host_id} = xi<br>bl_method = method]
```
where

 $x$  [i](#page-16-0)s the host ID of the client requesting service method is the bootstrap method for this client

Either the server or the client may control the method of bootstrap.

bl\_second\_stage

The pathname of the file containing the dependent second stage for the boot client, defined either globally or for a specific host. For example:

 $[b]$ \_host\_id = global; bl\_second\_stage = /msa32/stage2.rmx]

or

 $[b]$ \_host\_id = 3; bl\_second\_stage = /msa32/stage2.rmx]

This parameter must be defined in the BPS file.

Either the server or the client can control which second stage is used. If this parameter is not defined, the client parameter of the same name must be set on the boot client.

See also: Client parameter bl\_second\_stage, page [13](#page-20-0)

# **Client Parameters**

Table 2-2 lists the client bootstrap parameters. You can enter client parameters in either the BPS file or the BPS save area.

To specify client parameters in the BPS file, separate them by semicolons and do not put them in brackets. To specify client parameters in the BPS save area, use the MTH.

| <b>Name</b>             | <b>Where To Set</b>                             | <b>Read By</b>     | <b>Valid Values</b>                                                      | <b>Default</b>                                            |
|-------------------------|-------------------------------------------------|--------------------|--------------------------------------------------------------------------|-----------------------------------------------------------|
| bl boot device          | BPS save area<br>only                           | <b>First Stage</b> | See Table 2-3                                                            | none                                                      |
|                         | <b>BPS</b> save area<br>only                    | Second Stage       | See Table 2-3                                                            | none                                                      |
| bl_boot_logical_part    | <b>BPS</b> save area                            | Second Stage       | 1 or more                                                                | none                                                      |
| bl_boot_master_par<br>t | <b>BPS</b> save area                            | Second Stage       | 1 to $4$                                                                 | Active iRMX<br>partition                                  |
| bl config file          | BPS save area                                   | Second Stage       | valid pathname                                                           | msa/config/bps                                            |
|                         | <b>BPS file or BPS</b><br>save area             | <b>Boot Server</b> | valid pathname                                                           | Error occurs if not<br>set by 2nd stage.                  |
| bl_debug                | BPS file or BPS<br>save area                    | Second Stage       | on<br>off                                                                | off                                                       |
| bl_device_type          | <b>BPS</b> save area                            | <b>First Stage</b> | <b>DISK</b><br><b>FLOPPY</b><br><b>TAPF</b><br><b>WINI</b><br><b>NIL</b> | none                                                      |
| bl_error_action         | BPS save area                                   | <b>First Stage</b> | INT <sub>1</sub><br>INT <sub>3</sub><br><b>HALT</b><br><b>RESTART</b>    | INT <sub>1</sub>                                          |
| bl host id              | <b>BPS</b> save area<br>(set by First<br>Stage) | Second Stage       | must be host slot<br>ID                                                  | host slot ID<br>(reserved, do not<br>change)<br>continued |

**Table 2-2. Client Parameters**

<span id="page-20-0"></span>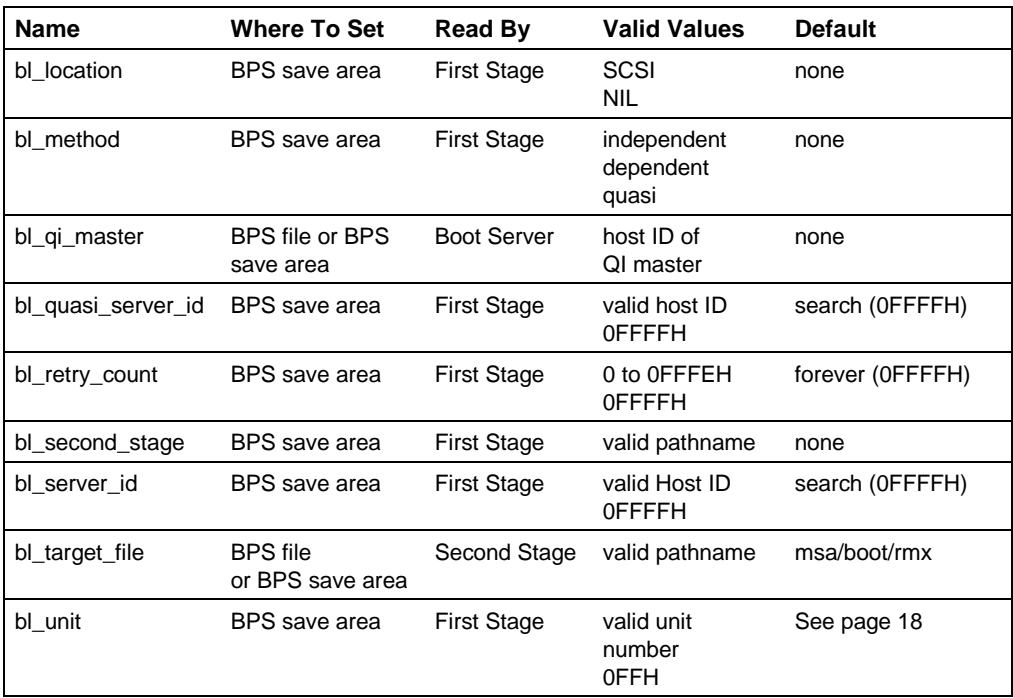

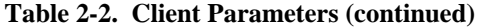

#### <span id="page-21-0"></span>bl\_boot\_device

The first stage bootstrap loader sets this parameter. After the second stage starts executing, the board that has the MTH prints the parameter value on the console screen, telling you which device it is using for bootstrap.

This value is also used as the system device if  $rq$  sd is not set.

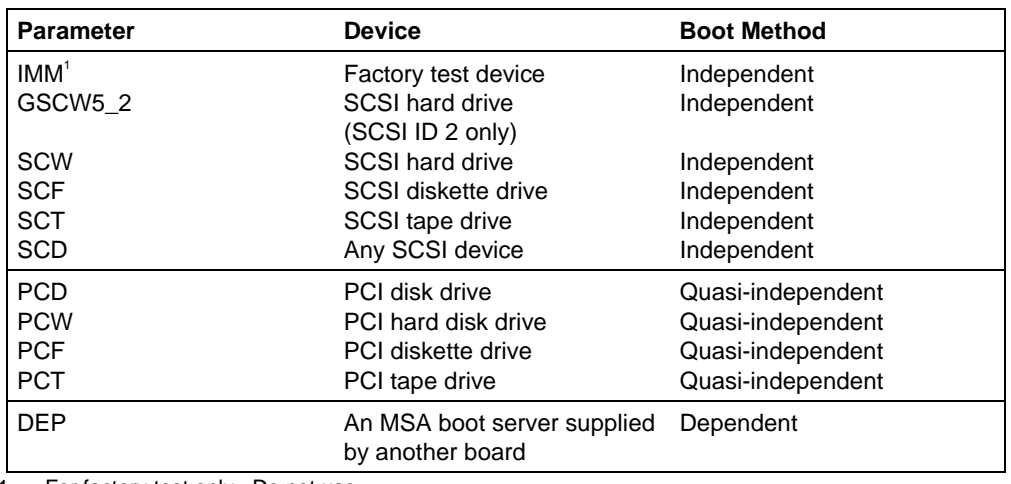

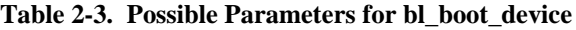

1 For factory test only. Do not use.

To find the boot device, the first stage uses the bl\_boot\_device parameters in the order listed in Table 2-3; it boots from the first one it finds.

The first entry in the I/O server firmware is GSCW5\_2. All other entries have bl\_unit set to 0FFH meaning search for the first available unit. Because most Multibus II systems have one SCSI hard disk with a PCI unit number of 2, this entry was created and put at the beginning of the boot device table so that the first stage would first try to boot from this particular hard disk rather than searching for the first available device. Multibus II systems boot faster this way.

#### bl\_boot\_logical\_part

bl\_boot\_master\_part

The second stage bootstrap loader by default boots from the active partition. You can use the MTH to specify one or both of these parameters to indicate a different partition from which to boot. This applies to independent or quasi-independent boot. A partitioned iRMX volume contains a partition table which can have up to four master partition entries. Specify bl\_boot\_master\_part to indicate one of the master partitions. The second through the fourth master entries can have logical extended partitions. Specify both bl\_boot\_master\_part and bl\_boot\_logical\_part to indicate one of the extended logical partitions. If the iRMX volume is a single partition, do not set these BPS parameters.

bl\_config\_file

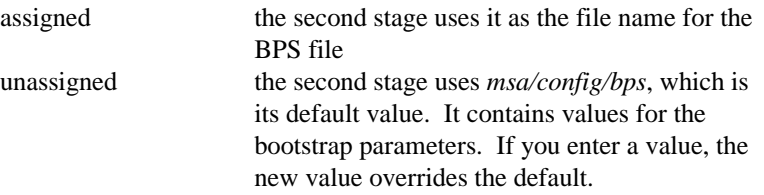

The boot server uses this value as the pathname for the BPS file. If the value is not set to a valid pathname when the boot server initializes, a fatal error occurs and the boot server is deleted.

#### ✏ **Note**

To boot a dependent board that hosts an MSA boot server, you must specify a bl\_config\_file parameter for the boot server. This parameter is required by the boot server and takes effect only after the boot server is running. There are two ways to specify the bl\_config\_file parameter:

- Set it using the MTH **mp** command
- Set it in the BPS file for the boot server that hosts the dependently booting board
- bl\_debug Causes a break to the debug monitor after loading a target file and before executing it.

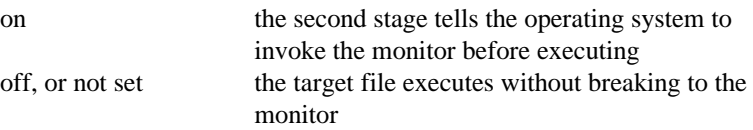

bl\_device\_type

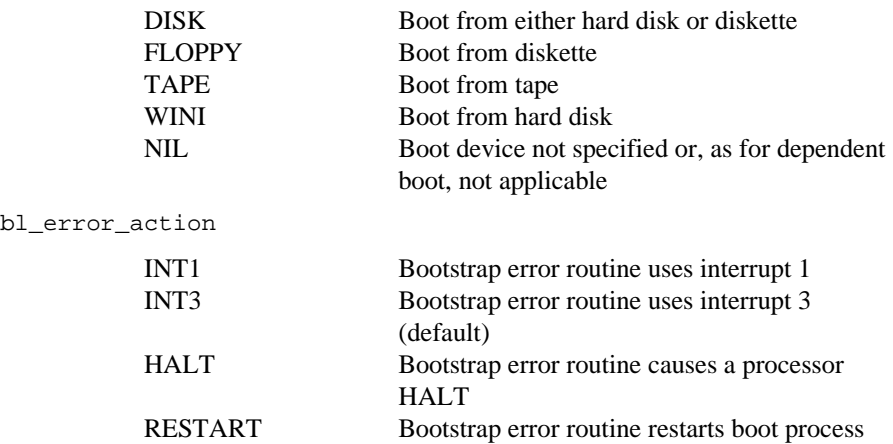

#### bl\_host\_id

The first stage sets this parameter in the BPS save area. The value is always equal to the slot ID.

The second stage uses this parameter to read the host's bootstrap parameters from the BPS file.

If the user sets this parameter, it is ignored. You can use the MTH **dp** command to display this parameter. If you use the **mp** command to change the parameter, the first stage overwrites your entry.

#### bl\_location

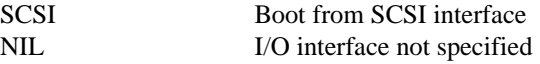

#### bl\_method

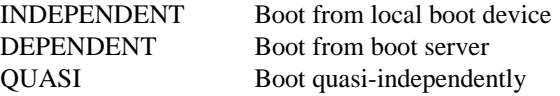

If this parameter is set in the client's local BPS save area, it controls how the boot client will bootstrap. For example, if it is quasi, the boot client only tries a quasi-independent boot.

#### bl\_qi\_master

If set, the value is the Host ID of a host that acts as QI master for the quasi-independent boot process. The QI master bootstraps without needing a configuration server. It hosts a configuration server or a boot server for other boards to use for their booting.

When bl\_qi\_master is set, the boot server only responds to locate config server requests from the host with this Host ID (slot number). The boot server responds with the status message e\_qi\_master. This message tells the host to act as the QI master and go directly to the PCI server for bootstrap.

When not set, the default QI master is the system boot master.

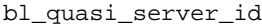

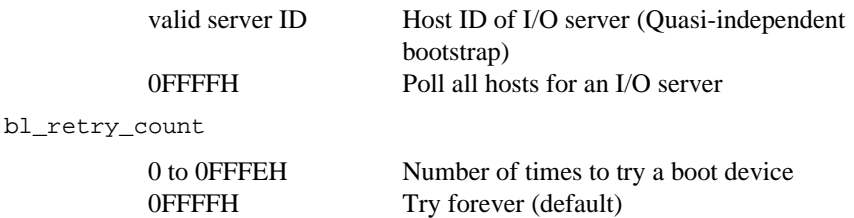

bl\_second\_stage

This is the file name of the second stage, used to request the second stage from the boot server. If the value is not set, the boot server looks in its BPS file for a second stage file name as a server parameter.

bl\_server\_id

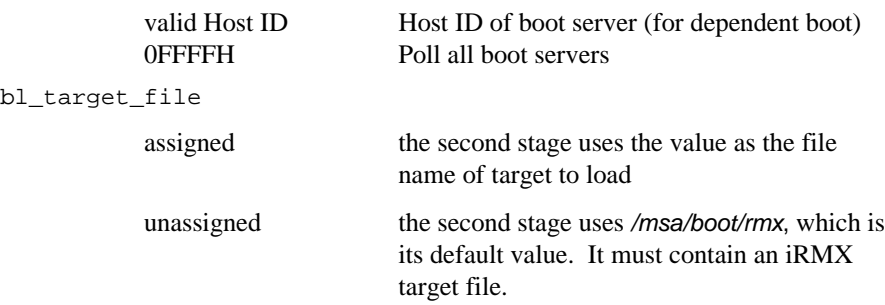

<span id="page-25-0"></span>bl\_unit The unit ID depends on the type of booting you use. Independent booting uses the SCSI IDs shown below. Quasi-independent booting uses the PCI IDs.

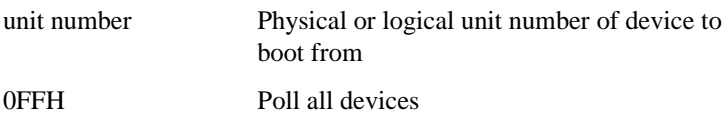

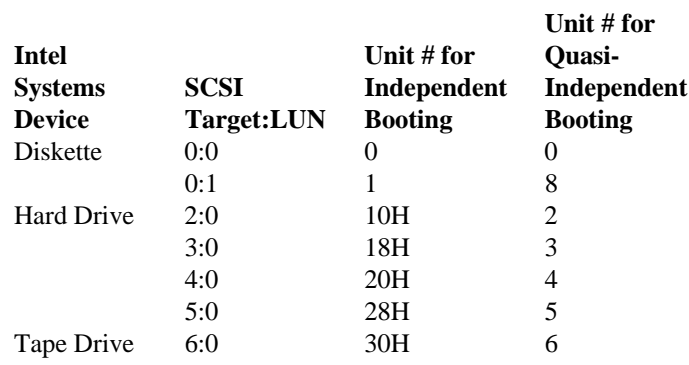

The SCSI:LUN values shown above correspond to the SCSI ANSI specification. The first digit is the SCSI target ID and the second digit is the Logical Unit Number (LUN) on that target.

The unit numbering convention for quasi-independent booting is described in the PCI driver description in the Interactive Configuration Utility (ICU) help screens.

### **SPS Parameters**

Table 2-4 lists the system parameter string (SPS) parameters. These parameters are specific to the iRMX operating system . You can modify them in either the BPS file or the BPS save area.

To specify SPS parameters in the BPS save area, use the MTH. To specify SPS parameters in the BPS file, separate them by semicolons and do not put them in brackets, using the following format:

```
major_parameter = minor_param_1:value,...,minor_param_n:value;
```
Where:

major parameter

Tells the operating system which device information table or set of configuration variables to change. The names of the major parameters for the PCI and ATCS device drivers are determined by the DEV parameter on the driver ICU screen.

```
minor parameter
```
Tells the operating system which device information table field or configuration variable to change. Most Multibus II board names are entered into the interconnect registers in upper case characters using the bnam minor parameter. Most board name SPS entries need to be in upper case.

value The new value that replaces the device information table field or configuration variable.

For example, this example line from a BPS file defines the  $rq\_pci\_a$  major parameter by defining the bnam minor parameter:

rq pci  $a = \text{bnam}:486/166SE, \text{bin}:1,\text{sin}:0;$ 

| <b>Name</b>                                                     | <b>Where to Set</b>                     | <b>Used By</b>            | <b>Valid Values</b>                                                             | <b>Default</b>                      |
|-----------------------------------------------------------------|-----------------------------------------|---------------------------|---------------------------------------------------------------------------------|-------------------------------------|
| rq_atcs_con<br>rq atcs a<br>rq_atcs_b<br>rq_atcs_c<br>rq_atcs_d | <b>BPS</b> file<br><b>BPS</b> save area | <b>ATCS Driver</b>        | <b>Board Name</b><br><b>Board Instance</b><br>Slot ID                           | <b>ICU</b> definition file<br>value |
| rq_dlj                                                          | <b>BPS</b> file<br>BPS save area        | Multibus II<br>Downloader | <b>iRMX Device Name</b><br><b>File Driver</b>                                   | ICU definition file<br>value        |
| rq_hscf                                                         | <b>BPS</b> file<br>BPS save area        | Human Interface           | :config:r?init file<br>replacement                                              | :config:r?init file                 |
| rq_hterm                                                        | <b>MTH</b><br>BPS save area             | Human Interface           | :config:terminals<br>file replacement                                           | :config:terminals file              |
| $rq\_{\text{mip}}^{\dagger}$                                    |                                         |                           |                                                                                 |                                     |
| $rq$ _mip_xx <sup>2</sup>                                       | <b>BPS</b> file<br><b>BPS</b> save area | iNA 960 MIP Job           | <b>Board Name</b><br><b>File Name</b><br><b>iRMX Device Name</b><br>Load Method | See page 24                         |
| rq_rnet_c                                                       | <b>BPS</b> file<br><b>BPS</b> save area | <b>iRMX-NET</b>           | <b>Board Name</b><br><b>Board Instance</b>                                      | <b>ICU</b> definition file<br>value |
| rq_rnet_s                                                       | <b>BPS</b> file<br><b>BPS</b> save area | <b>iRMX-NET</b>           | <b>Board Name</b><br><b>Board Instance</b>                                      | <b>ICU</b> definition file<br>value |
| rq_pci_a<br>rq pci b                                            | <b>BPS</b> file<br><b>BPS</b> save area | <b>PCI Driver</b>         | <b>Board Name</b><br><b>Board Instance</b><br>Server Instance                   | <b>ICU</b> definition file<br>value |
| rq_sd                                                           | <b>BPS</b> file<br>BPS save area        | Second<br>Stage           | iRMX physical device<br>name or remote<br>device of System<br>Device            | bl boot device                      |

**Table 2-4. SPS Parameters**

1 Obsolete. Use rq\_mip\_xx to set MIP values; use rq\_rnet\_c and rq\_rnet\_s to set iRMX-NET values.

2 The value of XX denotes the board instance, ranging from 00 to 19. For more information, refer to the description of rq\_mip\_xx on page [23.](#page-30-0)

```
rq_atcs_con
rq_atcs_a
rq_atcs_b
rq_atcs_c
rq_atcs_d
```
The parameter names you use to change the ATCS driver device information fields. You can change the attributes of the serial controller the ATCS driver uses when the physical device is attached, without reconfiguring the operating system. If you have changed the DEV parameter or are not using a standard definition file, use the device name specified for the DEV parameter on the D410 ICU screen(s). The three minor parameters that you can change are as follows:

bnam Specifies the terminal controller board name. The related configuration option on the D410 ICU screen is BID.

> Values: From 1 to 10 characters that must match the value specified in the board ID registers in the interconnect space on the terminal controller board. The case of the characters must match. For example:

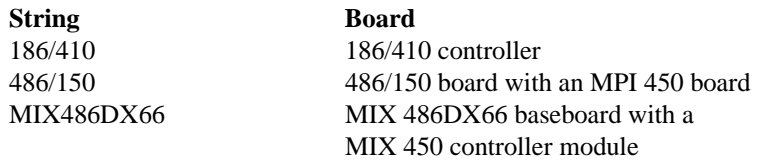

bin Identifies a particular board in a system containing multiple boards with the same board name. The related configuration option on the D410 ICU screen is IN. The board in the lowest slot has a board instance of 1. The board of the same name in the next higher slot has a board instance of 2, and so on.

> Value: [0-21] Use an H to indicate hex values. 0 means that this parameter is ignored and the slot parameter sid is used.

See the ATCS driver in the ICU help screens for more information on the default ATCS driver configuration in the standard ICU definition files.

sid Specifies the Multibus II slot ID in which the ATCS server board resides. It is used only if the bin parameter is 0.

> Value: [0-20, 31] 31 means that the ATCS driver uses the ATCS server on the same host.

#### rq\_dlj

This is the major parameter name you use to change the Multibus II Downloader Job configuration variables. You can change the attributes of the device from which the file */rmx386/config/dload.mb2* is loaded, without reconfiguring the operating system. The file name cannot be changed. This parameter applies only to the ICUconfigurable downloader job and not the dload cusp. The two minor parameters you can change are as follows:

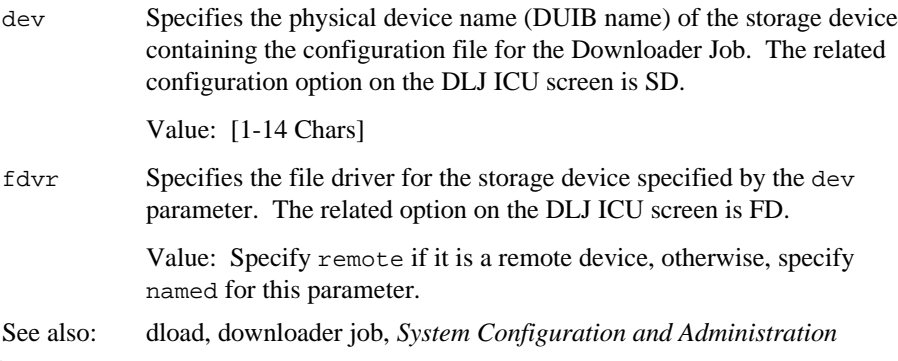

#### rq\_hscf

Use this parameter to specify an alternative initialization file in place of *:config:r?init*. When you specify this parameter in a specific section of the BPS file, the HI on that board uses the alternative file for its initialization. This allows you to use different initialization sequences for different boards. For example, if you don't want to use the default *loadinfo* file for a board, use a replacement for *r?init* that submits a different file than *:config:loadinfo*. Use this syntax:

rq\_hscf=file:filename;

filename The name of a file in the *:config:* directory. Do not specify *:config:* as part of the filename.

#### rq\_hterm

Use this parameter to specify an alternative terminal initialization file in place of *:config:terminals*. You can use this parameter to recover from a situation where the HI will not initialize because the *terminals* file is invalid or has become corrupted. Prepare a replacement file in the *:config:* directory that contains only a generic terminal device name, such as t0. Then, if the HI fails to initialize using the *:config:terminals* file, you can enter the rq\_hterm parameter in the Master Test Handler (MTH) during the boot sequence to point to your generic alternative file. At the MTH prompt, use this syntax:

rq\_hterm=file:filename

filename The name of a file in the *:config:* directory. Do not specify *:config:* as part of the filename.

#### <span id="page-30-0"></span>✏ **Note**

This parameter is obsolete. Use the  $rq$ -mip-xx parameter to set values for the MIP job, and use the  $rq$  rnet\_c and  $rq$  rnet\_s parameters to set values for the iRMX-NET jobs.

#### rq\_mip\_xx

The name you use to change the iNA 960 MIP job configuration variables. This parameter allows you to change the attributes of the Ethernet controller your iNA 960 application uses, without reconfiguring the operating system. These parameters are valid only for the Multibus II iNA 960 COMMengine jobs, either configured into the iRMX target image or sysloaded as file *icemb2.job*. You can change the following minor parameters:

- 00 19 Replace xx with a number that specifies the iNA 960 server instance in your Multibus II system. Server instances must be in ascending, consecutive order starting at 00. This value overrides the CBI parameter on the CEBI screen of the ICU.
- bnam Specifies the Ethernet board name that resides in the system; overrides board names specified on the CEBN screen of the ICU.

Values: From 1 to 20 characters which must match the value specified in the board ID registers in interconnect space on the Ethernet board. The case of the characters must match. For example:

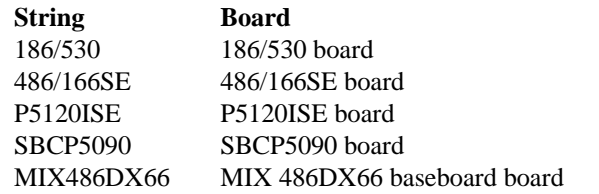

file Specifies the pathname of the iNA 960 load file for non-MSA communication boards; overrides the FN parameter on the CEBI screen of the ICU. This parameter is only relevant if the load minor parameter is set to local (in the ICU) or load (in the BPS file).

Values: [1-80 Chars]

#### <span id="page-31-0"></span>rq\_mip\_xx (continued)

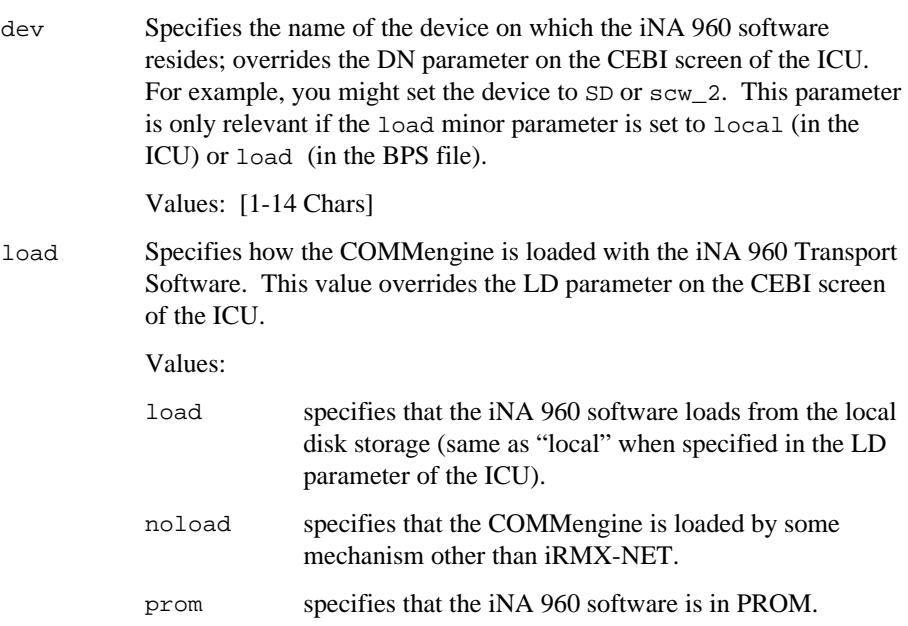

The default parameters for the preconfigured iNA 960 MIP Job are shown below.

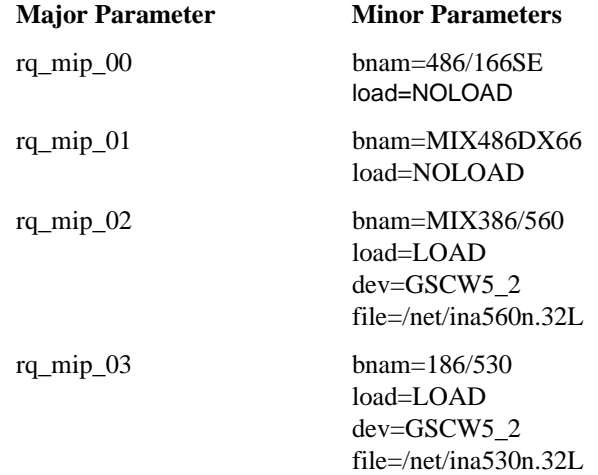

### rq\_rnet\_c

rq\_rnet\_s

Use these to change the name of the iRMX-NET Client  $(\text{rq\_rnet\_c})$  and Server (rq\_rnet\_s) jobs, either when configured as first-level jobs in the ICU or the loadable jobs *remotefd.job* (client) and *rnetserv.job* (server).

bnam The name of the Ethernet board from which the iRMX-NET client or server takes iNA 960 COMMengine services This overrides the CBN parameter from the RCJ (client) or RSJ (server) screen of the ICU.

> Values: From 1 to 20 characters which must match the value specified in the board ID registers in interconnect space on the Ethernet board. The case of the characters must match. For example:

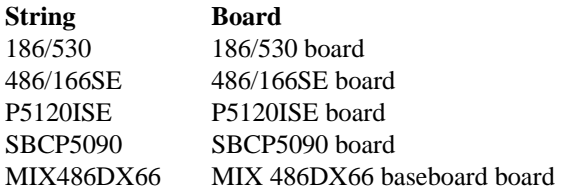

bin The board instance of the particular type specified in the bnam parameter. The first instance is number 1 and the second instance (in a higher slot number) is 2, etc. This overrides the CBI parameter from the RCJ (client) or RSJ (server) screen of the ICU.

Values: [0-20] Use an H to indicate hex values.

# rq\_pci\_a

rq\_pci\_b

The names you use to change the PCI driver device information fields. These parameters allow you to change the attributes of the SCSI controller that the PCI driver uses when the physical device is attached. There are two sets of PCI driver parameters to access two different PCI Servers in all standard ICU definition files. If you have changed the DEV parameter or are not using a standard ICU definition file, use the device name specified for the DEV option on the DPCI ICU screen(s). The parameters apply only to the ICU-configured PCI server job and not the loadable PCIDRV driver. The minor parameters that you can change are as follows:

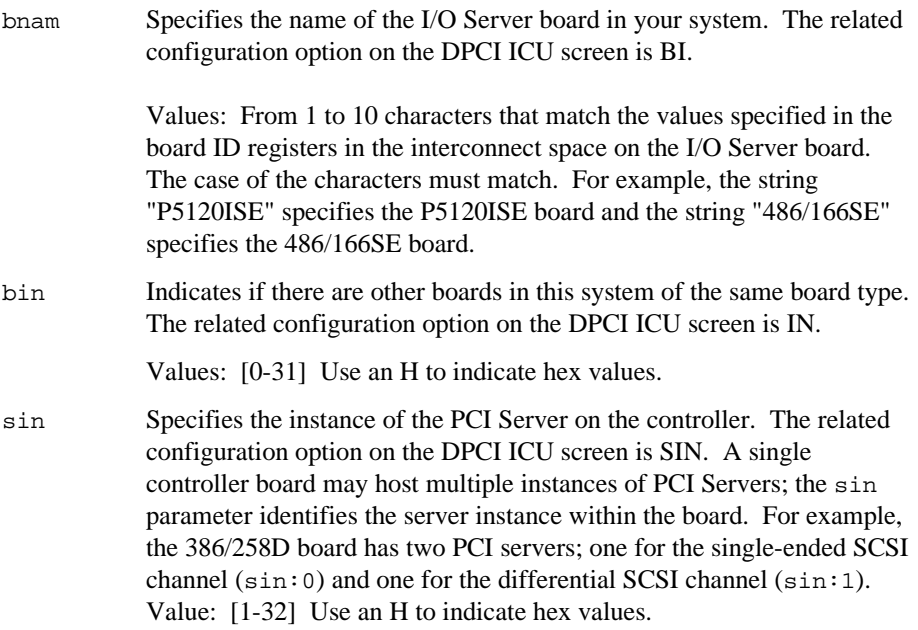

#### rq\_sd

The physical device name or remote file server name used by the EIOS when it attaches the iRMX system device (if Automatic Bootstrap Device Recognition is enabled). The system device always has the logical name *:sd:*. The file driver associated with the system device cannot be changed.

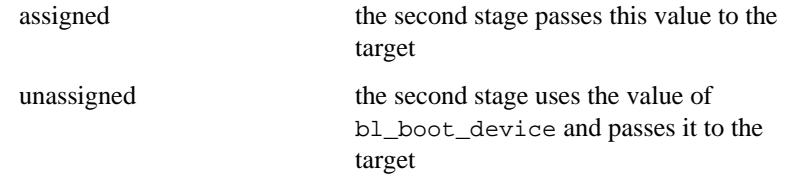

# **Using the MTH to Change Parameters**

By using MTH commands, you can change the MSA bootstrap parameters. Only a few of the commands are discussed here. To access the MTH, use the following steps:

1. After turning on power or performing a cold reset, the system starts initializing. When you see the first characters on the screen, type:

u

You will see a screen similar to this:

```
MULTIBUS SYSTEMS ARCHITECTURE Master Test Handler ID: 515723
Copyright 1991, Intel Corporation
                                           Reset Type: COLD
SYSTEM CONFIGURATION AND BIST STATUS...........................PASS
  1 --> Run System Diagnostics
  2 --> Go to Operator Interface (Selected if no character entered)
  3 --> Go to Boot Phase
```
Enter number: ?

2. At this point, type:

2

and you will see the MTH prompt:

MTH [0]

The [0] in the MTH prompt indicates that the master board for the initialization process is in slot 0. To see the help menu, type:

MTH [0] H <CR>

Table 2-5 describes the commands which are useful for changing bootstrap parameters. The default slot tells the MTH which board to use when it carries out the command. Changing the default slot does not change the prompt. You may type the commands in uppercase or lowercase.

See also: MTH commands, *Firmware User's Guide for MSA Firmware*

| Command       | <b>Short Form</b> | <b>Description</b>                                                                                                    |
|---------------|-------------------|----------------------------------------------------------------------------------------------------|
| Slot          | S                 | Displays the default slot number is. Most commands act upon<br>the board in the default slot.                                                                                                    |
| Slot#         | S#                | Changes the default slot to the number entered. (For example,<br>entering S3 <cr> sets the default slot number to 3.)</cr>                                                                                                    |
| <b>InitbP</b> | IP                | Initializes the bootstrap parameters for the board in the default<br>slot. It clears all of the operator-supplied parameters. It asks<br>you to verify the action before initializing the parameters.                                                                                                    |
| <b>DispP</b>  | <b>DP</b>         | Displays the operator-supplied bootstrap parameters of the<br>board in the default slot.                                                                                                    |
|               |                   | After power-up or cold reset, the parameters are initialized. If<br>no new parameters are entered during the initialization phase,<br>the parameters are taken from preconfigured sources (a BPS<br>file, the boot parameter string in non-volatile memory, or the<br>bootstrap loader's run-time parameters). Because there are no<br>default parameters in non-volatile memory on the boards, this<br>command displays no values for the BPS unless you enter<br>them. If no parameters are entered, the code uses the default<br>values. |
|               |                   | After a warm reset, this command displays whatever was put in<br>the Bootstrap Parameter String.                                                                                                    |
| ModbP         | <b>MP</b>         | Asks you for new parameter names and new values.                                                                                                    |
|               |                   | Be careful to distinguish between new parameter and new<br>value. Whatever you enter at the new value prompt is assigned<br>to the parameter that was most recently displayed. If you don't<br>want to change its value, type <cr>.</cr>                                                                                                    |
|               |                   | The subcommands are:                                                                                                    |
|               |                   | #<br>deletes the parameter<br>ends the entry process<br><cr> goes to the next item</cr>                                                                                                    |
| <b>Bphase</b> | B                 | Executes the first valid entry in the Program Table, which is the<br>bootstrap loader. (The Program Table is a list of pointers to<br>modules in the firmware.)                                                                                                    |

**Table 2-5. MTH Commands Used for Changing Bootstrap Parameters**

■■ ■■ ■■
This chapter provides several examples of the three type of MSA bootstrapping: independent, quasi-independent, and dependent. This chapter explains the three methods and then describes the scenarios for each one.

## **Overview of Examples and Terms**

Using the examples in this chapter, you can learn MSA bootstrapping concepts and understand how MSA bootstrapping works.

Try as many of the examples in this chapter as your hardware configuration can support. While the examples assume specific hardware configurations, you can modify them to use other boards and configurations: select the appropriate BPS file (see the list of directories and files on page [33 a](#page-40-0)nd Table 3-1 on page [34\)](#page-41-0) and the appropriate target files. The following examples are provided:

- Example 1 Independent booting using an I/O server board.
- Example 2 Quasi-independent booting of an I/O server board and a CPU board.
- Example 3 Dependent booting an I/O server board and a CPU board.
- Example 4 A combination of quasi-independent and dependent booting using an I/O server board, multiple CPU boards, and an Ethernet controller board.
- Example 5 Quasi-independent booting using an I/O server board, one CPU board, and two hard drives on separate SCSI buses.
- See also: Multibus II standard definition files, *Installation and Startup*

### **Bootstrap Methods**

As stated in Chapter 1, the second stage bootstrap process can follow one of three methods: independent, quasi-independent, and dependent. These methods are defined as follows:

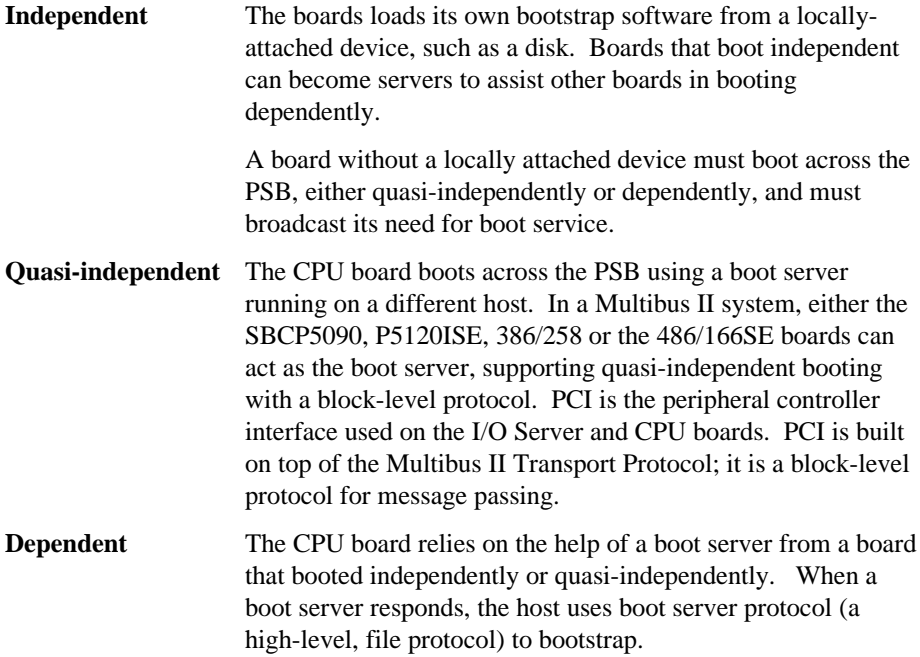

### **Host Configurations**

The boot scenario examples in this chapter use the following terms to describe host configurations:

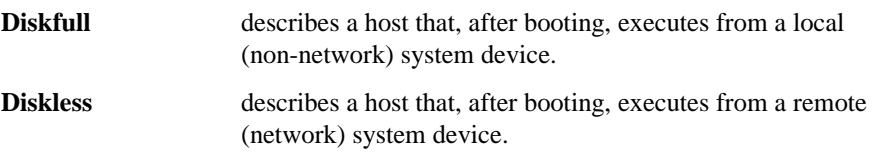

# **System Configuration**

## **iRMX Configuration Files**

MSA boot systems require three files that reflect the desired system configuration:

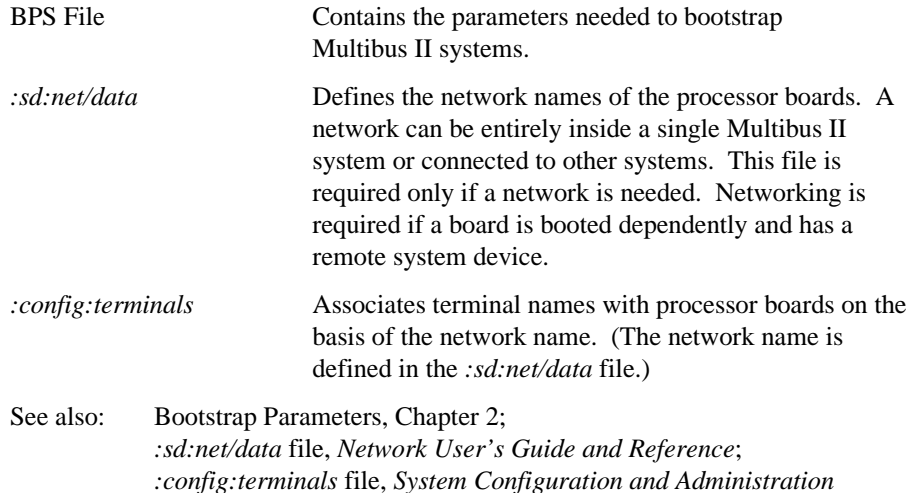

### **Selecting Terminal Device Names**

Two sample versions of *:config:terminals* are contained in the *:config:default* directory. The one you select depends on what device you use for the system console. If your system uses a 279A graphics module, select the *terminals.279* file. If your system uses a serial terminal, select the *terminals.arc* file. For example, to select the *terminals.arc* file, enter:

copy :config:default/terminals.arc over :config:terminals <CR>

Use the **skim** command to examine both of these files. In general, use the physical device name  $t279$  x is used to communicate with the  $\text{atcs279}$  server and use the physical device name atcs\_con\_0 is used to communicate with the atcs279 server or the arc server. Refer to the ICU help screens for a discussion of the ATCS driver configuration.

Based on this discussion, you can now select the appropriate *terminals* file for your system.

## **Generating Configuration Files and Submit Files**

The ICU uses a definition file to make iRMX configuration files and a Submit file for a specific configuration of the operating system. The Submit file assembles and compiles the configuration files. It binds and builds them with the iRMX libraries to make a target file. The target file is also called a bootable image. During bootstrap loading, the second stage loader loads the bootable image and transfers control to it.

This chapter refers to files with a *.bck* extension. These files are Standard Definition files for the operating system. Definition files contain all the configuration information for the operating system, including information about hardware in your system, desired user jobs, configured device drivers, and desired parts of the iRMX Operating System.

See also: Multibus II standard definition files, *ICU User's Guide and Quick Reference*

## <span id="page-40-0"></span>**Making New Boot Systems**

Following is the directory structure for the target files and the BPS files. If you have a 386/258 board in slot 0 or slot 1, the BPS files in */msa32/386258* apply to your boot system. If you have a 486/166SE board in slot 0, the BPS files in */msa32/486133* apply to your boot system. It is assumed that the 486/166SE, SBCP5090, and P5120ISE boards use a CSM/002, not a CSM/001 (no *bps1\** files are supplied for such a configuration). All boot files are contained in the */msa32/boot* directory. The file */msa32/readme.txt* contains a summary of the BPS parameters.

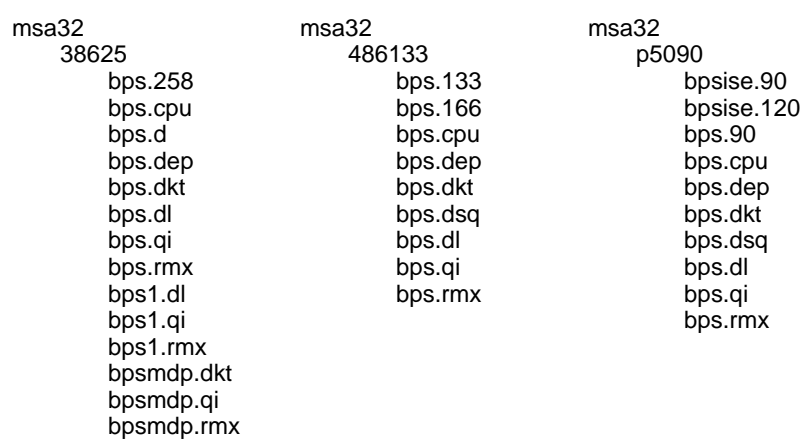

#### **Directories and Files**

<span id="page-41-0"></span>Table 3-1 shows the relationship between the various boot scenarios and the BPS files.

| <b>Boot Method</b>                 | <b>CSM Configuration</b>         | <b>Default Bootstrap</b><br><b>Parameter String File</b> |
|------------------------------------|----------------------------------|----------------------------------------------------------|
| Independent                        | <b>CSM/002</b><br>CSM/001        | bps.cpu<br>bps.cpu                                       |
| Quasi-independent                  | CSM/002<br><b>CSM/001</b>        | bps.rmx<br>$bps1.$ $rmx$                                 |
| Dependent                          | CSM/001<br>CSM/002               | bps.dep<br>bps.dep                                       |
| Quasi-independent<br>and Dependent | CSM/002<br>CSM/001               | bps.qi<br>bps1.qi                                        |
| Dual SCSI<br>Quasi-independent     | <b>CSM/002</b><br><b>CSM/001</b> | bps.dsa<br>bps.dsa                                       |

**Table 3-1. Bootstrap Method and Related Files**

Do not modify the default BPS files listed in Table 3-1. Instead, copy the default file that most closely matches your requirements to another file name. Then edit the newly created file. You should change the default boot system defined in the */msa/config/bps* file only when you are confident that the modified BPS file correctly boots your system.

Typically, in more complex systems you will need entries from several BPS files. You should initially use the file that fits your application most closely and remove entries from other BPS files. Be very careful to ensure entries from other BPS files point to the correct I/O server boards and correct server instance.

### **Parameters for Other I/O Server Boards**

The example boot scenarios in this chapter use a P5120ISE and 486/166SE as an I/O server board.

### <span id="page-42-0"></span>**Configuration Files for a Networking System**

Each host must have a name that is unique, not just within the system, but within the entire local area network. Before connecting an Ethernet transceiver cable to the Multibus II system, choose new names for each of the host boards in the system. A useful convention is to choose one name and append the slot ID, creating a different name for each host.

If the default iRMX and iRMX-NET configurations have been used so far, the software does not have to be reconfigured. Instead, modify the following three files:

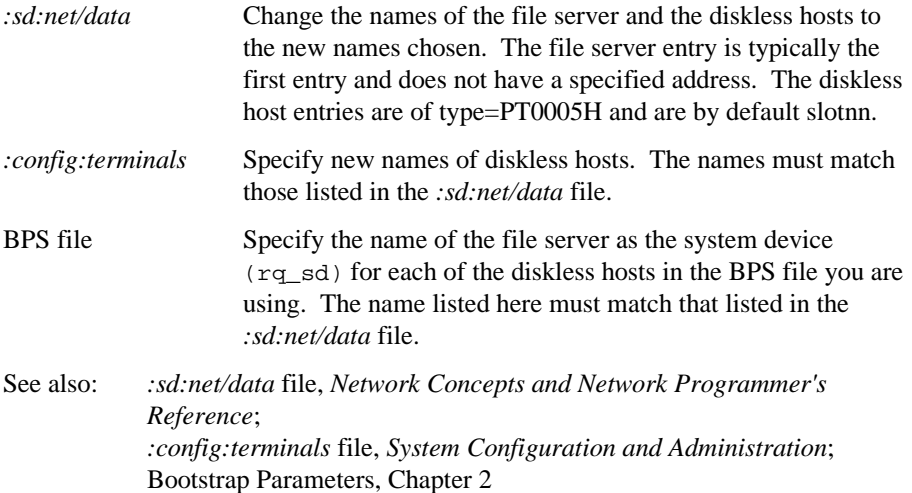

The file server boot file does not need to be reconfigured. The diskless host boot files do not have to be reconfigured unless they specify that iRMX-NET attaches the file server. The default is to have the EIOS attach the file server. If iRMX-NET attaches the file server, the name of the file server must be configured in the master UDF device (ND) parameter of the user definition file (UDF) screen and in the CDF device (CD) parameter of the client definition file (CDF) screen in the ICU.

# **Example 1: Independent Boot Method**

You can use independent bootstrapping for any board with a local SCSI subsystem, provided you have an I/O server board, such as a SBC P5120ISE, SBCP5090, 486/166SE, or a 386/258 board. In this example, the SBC P5120ISE board uses the SCSI protocol to communicate with the local disk. This allows the iRMX Operating System to be booted independently on the P5120ISE board.

When the P5120ISE board is booted this way, it forms a single-board Multibus II system that contains SCSI I/O software (PCI) and iRMX-NET networking software. Figure 3-1 shows the independent boot model.

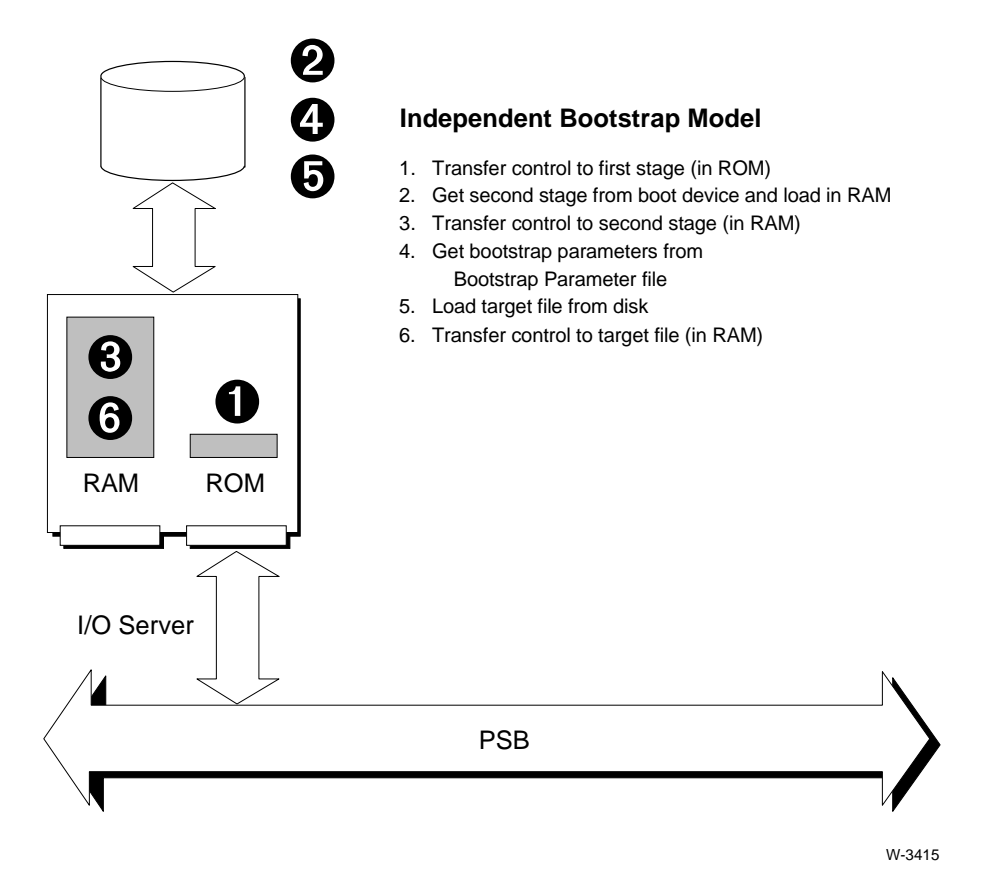

**Figure 3-1. Independent Bootstrap Model**

### **Hardware Configuration**

Figure 3-2 shows the hardware configuration for this example. This P5120ISE-based single-board system provides the same functionality as a system using a 386/258 SCSI peripheral controller, a 486/150 CPU board, and a MIX486DX66 with a MIX560 Ethernet controller.

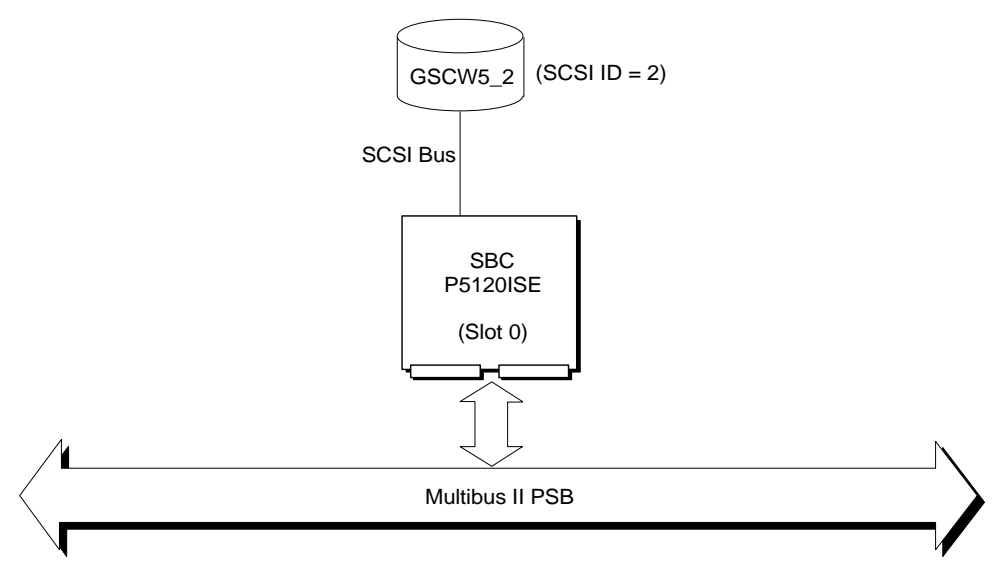

OM04450

**Figure 3-2. Hardware Configuration for Independent Boot Scenario**

### **Software Configuration**

This section describes the three types of files required for this example: the boot image file, the BPS file, and the *:config:terminals* file.

#### **Boot Image Files**

The file *p90scp.bck* is used to create the */msa32/boot/p90scp* target file. The *p90scp* target file causes the board to act as an independent host. It contains the human interface (HI), application loader (AL), and iRMX-NET networking software. The slot 0 board runs the PCI server and the *atcs/279/arc* server.

Before trying this boot scenario, verify the existence and status of the required target file.

1. Look for the required target files for this configuration using the command:

```
find p90scp.out / <CR>
```
If the file is present, the **find** command displays the pathname of the file and you can proceed to step 0. If the file is not found, create the target files, as described in the next step.

2. Create the target files using the following command:

mksys p90scp <CR>

The boot file produced by this command is */msa32/boot/p90scp*.

3. Use the **grep** and **skim** commands to display any error messages in the *p90scp.out* file:

grep error p90scp.out >error <CR> ;write errors to file **skim error <CR>** ;display the lines with error messages **delete error <CR>** ;delete the error message grep file

#### **BPS.CPU File**

The following is a listing of */msa32/p5090/bps.cpu*, the BPS file used for this boot scenario.

```
#
# *-*-* BPS.CPU *-*-*
#
# iRMX III MSA Bootstrap Parameter String configuration file for
# use on Multibus II Microcomputers when an iSBC P5120ISE board
# boots Independently from a diskette on its local SCSI I/O
# subsystem using the default Multibus II boot file pathname
# /msa/boot/rmx.
#
# The iSBC P5120ISE may be in slot 0 or in slot 1.
#
# Refer to /msa32/readme.txt for a description of the BPS and SPS
# parameters.
[b] host id = 0]
      bl\_target\_file = /msa/boot/rmx;rq\_pci_a = bnam:P5120ISE,bin:1,sin:0;rq_atcs_con = bnam:P5120ISE,bin:1;
      rq_atcs_a = bnam:186/410,bin:1;
      rq_atcs_b = bnam:186/450,bin:1;
      rq\_atcs_c = \text{bnam: MIX486DX66,bin:1};rq\_atcs_d = \text{bnam:}P5120CPU, bin:0, sid:31;rq_d1j = dev:GSCW5_2,fdvr:named;rq_sd = GSCW5_2
[b] host id = 1]
      bl\_target\_file = /msa/boot/rmx;rq\_pci_a = \text{bnam}:P5120ISE, \text{bin}:1,\text{sin}:0;rq_atcs_con = bnam:P5120ISE,bin:1;
      rq_atcs_a = bnam:186/410,bin:1;
      rq_atcs_b = bnam:186/450,bin:1;
      rq\_atcs_c = \text{bnam: MIX486DX66,bin:1};rq\_atcs_d = \text{bnam:}P5120CPU, bin:0, sid:31;rq_d1j = dev:GSCW5_2,fdvr:named;rq_sd = GSCW5_2
```
<span id="page-47-0"></span>The bl\_target\_file parameter has the value */msa32/boot/rmx*. This is the name of the default target file for an independently booting host. Using this name assures that your default target file is not overwritten when you create new target files with the ICU. There is no standard definition file that creates a target file with this name. Using this convention allows you to experiment with configurations but not risk losing the ability to easily load a functional boot system. The file */msa32/boot/p90scp* must be copied over */msa32/boot/rmx* to use the default */msa32/p5090/bps.cpu* file.

### **The :config:terminals File**

The first device in *:config:terminals* is used by the P5120ISE board in this scenario. The *:config:terminals* file should be as follows:

```
2
atcs_con_0,,,ANY
t82530_0,,,ANY
.
.
.
```
Using atcs\_con\_0 (rather than t279\_0) will bring up a user whether you are using an iSBX\_ 279A or a serial terminal.

### **Testing the Boot Scenario**

The */msa32/boot/rmx* target file is the default for this configuration. When booting the system in this configuration, you don't need to specify a bl\_target\_file or bl\_config\_file parameter from the MTH. To boot this configuration, use the steps described below.

1. Shutdown the system by typing:

sh <CR>

- 2. Reset the system.
- 3. When you see the first characters on the screen, type:

u

4. Invoke the boot phase by typing:

```
Enter number: ? 3
```
As the system boots, you will see a screen display similar to the following:

```
INITIALIZATION PHASE SUMMARY Proceed to
 Slot Product Code Test Summary Status Boot Phase?
  0 P5120ISE Passed Active Yes
System now entering Boot Phase...
MSA Bootstrap Loader
Leaving First Stage
Booting from SCW_2
Loading boot parameters from /msa/config/bps
Loading target file /msa32/boot/rmx
```
An HI version of the operating system boots on the slot 0 board.

First, the date and time are set. Then you will see an iRMX bannerhead for the slot 0 board. The host ID is printed in square brackets ([]) before the LOGON prompt. The bannerhead looks similar to this:

```
*-*-*-*-*-*-*-*-*-*-*-*-*-*-*-*-*-*-*-*-*-*-*-*-*-*-*
           iRMX* III.x.y Operating System
* iRMX is a registered trademark of RadiSys Corp
*-*-*-*-*-*-*-*-*-*-*-*-*-*-*-*-*-*-*-*-*-*-*-*-*-*-*
 [0]Logon:
```
5. Logon as *Super* and enter the default password (in lower case) as follows:

[0] Logon: **super <CR>** Password: **passme <CR>**

## **Example 2: Quasi-Independent Method**

In this boot scenario, the 486/166SE board boots the operating system independently from its local hard disk. The 486/150 board boots the operating system quasiindependently. The quasi-independent scenario is similar to a traditional boot process: the 486/150 board is the MSA boot master and treats the 486/166SE board like an I/O controller. The HI executes on the 486/150 board only.

During the boot phase, the 486/166SE board firmware uses the SCSI protocol to boot independently; it then hosts the PCI server. The 486/150 board firmware uses the PCI protocol to boot quasi-independently.

After the boot phase, the 486/166SE board provides the PCI server, which is part of its iRMX software. The 486/150 board uses a PCI driver, part of its iRMX software to communicate with the PCI Server on the 486/166SE board and to access data on the disk.

Figure 3-[3](#page-51-0) on page [44](#page-51-0) illustrates the quasi-independent boot scenario.

<span id="page-51-0"></span>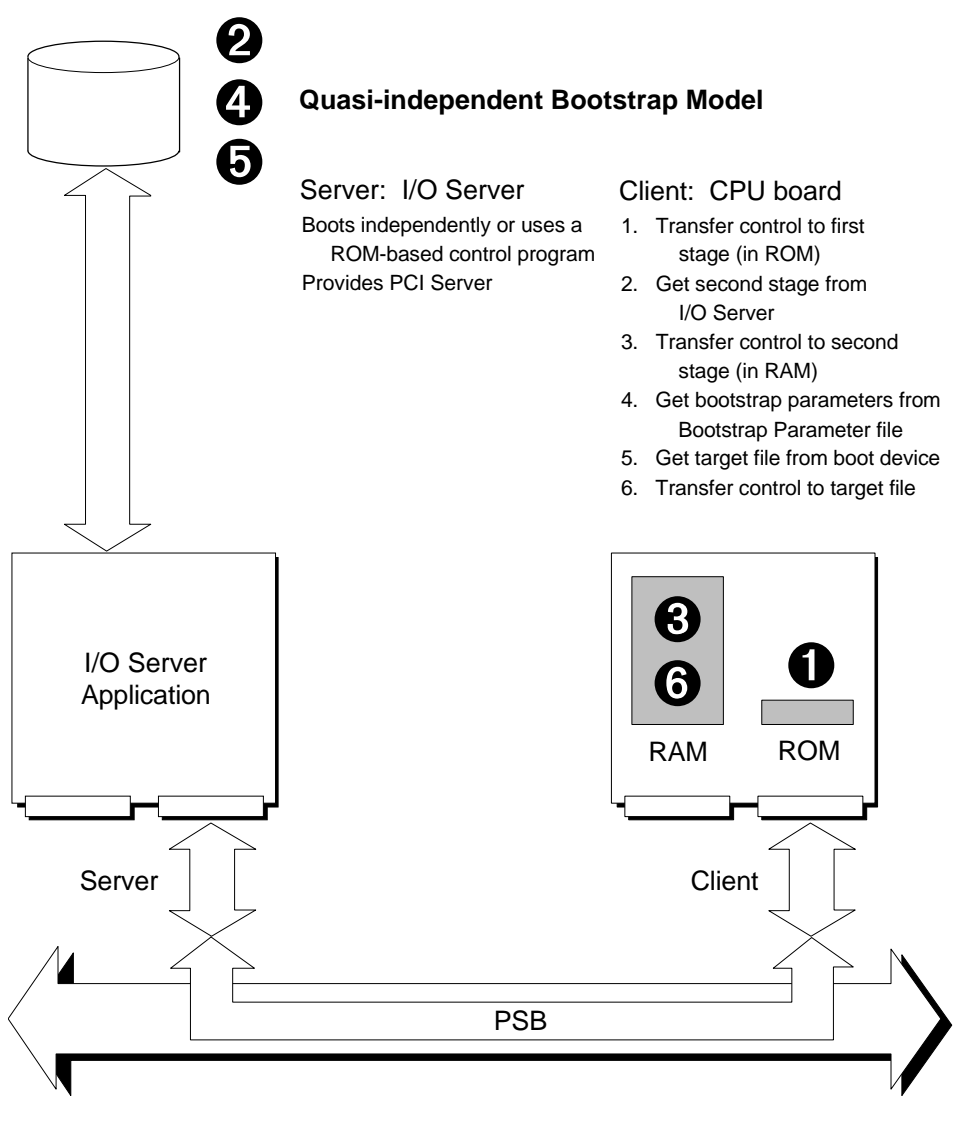

W-3416

**Figure 3-3. Quasi-Independent Bootstrap Model**

### **Hardware Configuration**

Figure 3-4 shows the hardware configuration for this example.

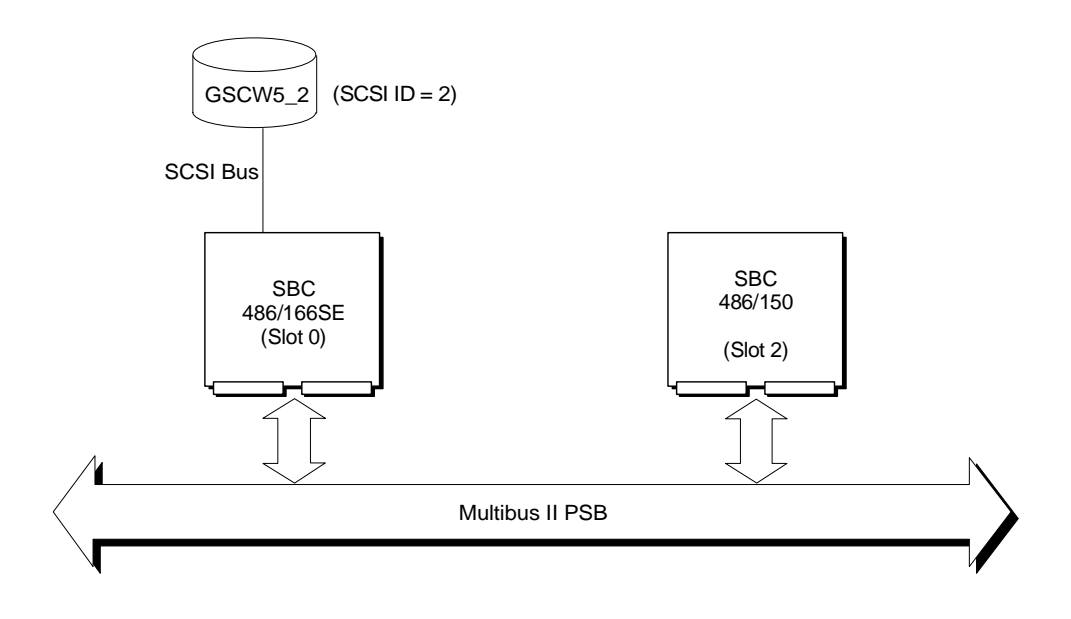

OM04451

**Figure 3-4. Hardware Configuration for Quasi-Independent Boot Scenario**

### **Software Configuration**

This section describes the three types of files required for this example: the *:config:terminals* file, the boot image files, and the BPS file.

#### **The :config:terminals File**

The first device in *:config:terminals* is used by the 486/150 board in this scenario. Because the 486/166SE board has no HI, it requires no *:config:terminals* entries. Refer to page [40 f](#page-47-0)or a listing of a *:config:terminals* file that will work for this boot scenario.

#### **Boot Image Files**

Use the *433io.bck* and *486150.bck* files (or *486150net.bck* for a networking boot system) to create boot images for this example. These files contain the following:

*433io.bck* This file configures the 486/166SE board as an I/O controller. It has no HI or AL. This version of the operating system is loaded from the hard disk, but does not have the system device (*:sd:*). The 486/166SE board runs the PCI server. This leaves the disk free for use by the 486/150 board. The target file created, */msa32/boot/433io*, must be copied over */msa32/boot/rmxio* to set up the default boot system.

*486150.bck* or *486150net.bck*

The target file created by this file includes the HI. The 486/150 board owns the disk that is attached to the 486/166SE board; the server on the 486/166SE board does not. The 486/150 board runs the PCI driver. The file */msa32/boot/486150* must be copied over */msa32/boot/rmx* to set up the default boot system.

Before trying this boot scenario, verify the existence and status of the required target files.

1. Look for the required target files for this configuration using the command:

find 433io.out / <CR>

If the file is present, the **find** command displays the pathname of the file and you can proceed to step 0. If the file is not found, create the target files, as described in the next step.

2. Create the target files using the following command:

mksys 433io <CR>

The Boot File produced by the commands above is */msa32/boot/433io*.

3. Use the **grep** and **skim** commands to display any error messages in the *433io.out* file:

**grep error 433io.out >error <CR>** ;write errors to file **skim error <CR>** ;display the lines with error messages **delete error <CR>** ;delete the error message grep file

Repeat these steps for the *486150.out* or *486150net.out* file, depending on which of the two you are using. If you use the **mksys** command to create the other target files for this scenario, the boot file is */msa32/boot/486150* or */msa32/boot/486150net*.

#### **BPS.RMX File**

The following is a listing of */msa32/486133/bps.rmx*, the BPS file used for this boot scenario.

```
#
# *-*-* BPS.RMX *-*-*
#
# iRMX III MSA Bootstrap Parameter String configuration file for
# use on Multibus II Microcomputers when:
# 1) an iSBC 486/166SE board boots Independently from its local
# SCSI I/O subsystem using the default I/O controller boot
# file pathname /msa32/boot/rmxio and executes in an I/O
# controller-only mode.
# 2) a single CPU board boots Quasi-independently from that
# iSBC 486/166SE board using the default Multibus II boot
# file pathname /msa32/boot/rmx.
#
# Refer to /msa32/readme.txt for a description of the BPS and SPS
# parameters.
#
# The iSBC 486/166SE must be in slot 0; the QI-master CPU must be
# in slot 2. BPS Parameters for an iSBC 486/166SE board booting
# Independently.
[b] host_id = 0]
      bl_target_file = /msa32/boot/rmxio;
      bl_qi_master = 2
# BPS Parameters for a CPU board booting Quasi-independently in
# slot 2.
[b]_host_id = 2;
      bl_method = quasi]
      bl\_target_file = /msa32/boot/rmx;rq\_pci_a = bnam:486/166SE,bin:1,sin:0;rq_atcs_con = bnam:486/166SE,bin:1;
      rq\_atcs_a = \text{bnam}:186/410,\text{bin}:1;rq_atcs_b = bnam:186/450,bin:1;
      rq\_atcs_c = \text{bnam: MIX486DX66,bin:1};rq_atcs_d = bnam:486/150,bin:0,sid:31;
      rq_d1j = dev:GSCW5_2,fdvr:named;rq mip 00 = 6nam: 486/166SE, load: noload;
```

```
rq\_rnet_c = \text{bnam}:486/166SE, \text{bin}:1;rq_rnet_s = bnam:486/166SE,bin:1;
rq_sd = GSCW5_2
```
The */msa32/433io/bps.rmx* file contains the required boot parameters. In this example, override the default target file name (*/msa32/boot/rmx*) with a target file name */msa32/boot/433io* created earlier.

The bl\_qi\_master flag for the 486/166SE board is set to 2. This tells the 486/166SE board not to go to the disk to get the BPS file for the 486/150 board, which leaves the disk free for the 486/150 board to own the disk.

## **Description of the Boot Scenario**

Both boards boot from the same disk. The 486/166SE board boots independently from its SCSI hard disk, but requires no further access of the hard disk. The 486/150 board hosts an HI and boots quasi-independently, which requires exclusive use (ownership) of the hard disk. The sequence of the quasi-independent boot of the 486/150 board is as follows:

- 1. The 486/150 board broadcasts its need for an MSA configuration server.
- 2. The 486/166SE board becomes a limited configuration server and tells the 486/150 board to become the QI master.
- 3. Then, the 486/150 board becomes the QI master, bootstraps itself, and takes control of the system device.

This scenario can be called diskfull because the operating system on the 486/150 board has full control of the disk.

Note the following items concerning this boot scenario:

- As in the independent boot example, default boot system file names can be used. The default name of the I/O controller-only version of the operating system for the 486/166SE board is */msa32/boot/rmxio*. The default name of the HI version of the operating system for the 486/150 board is */msa32/boot/rmx*. Using this convention allows you to experiment with configurations but not risk losing the ability to easily load a functional boot system. The default */msa32/486133/bps.rmx* file contains these parameters.
- The target file */msa32/boot/rmx* can include iRMX-NET for remote file access.

### **Testing the Boot Scenario**

Use the MTH to modify several parameters so that you can boot the 486/150 board quasi-independently.

1. Shutdown the system by typing:

sh <CR>

- 2. Reset the system.
- 3. When you see the first characters on the screen, type:
	- u
- 4. Request the MTH by typing:

2

5. At the MTH [0] prompt, enter the following commands to change the bl\_config\_file parameter values for the slot 0 and slot 2 boards:

```
MTH [0] mp
bl_target_file = /msa32/boot/433io <CR>
new parameter
bl_config_file = /msa32/486133/bps.rmx <CR>
new parameter
<CR>save changes ([y] or n)
<CR>MTH [0] slot 2 <CR>
Default Slot is 2.
MTH [0] mp <CR>
Modify Boot Parameters for slot 2:
Store Bootstrap Parameter
new parameter
bl_target_file = /msa32/boot/486150 <CR>
new parameter
bl_config_file = /msa32/486133/bps.rmx <CR>
new parameter
<CR>save changes ([y] or n)
<CR>MTH [0]
```
6. Tell the MTH to invoke the boot phase by typing:

MTH  $[0]$  b <CR>

An I/O controller version of the operating system boots on the 486/166SE board. An HI version of the operating system boots on the 486/150 board.

First, the date and time are set. Then you will see an iRMX bannerhead for host 2, the 486/150 board, because it contains the HI. The host ID is printed in square brackets ([]) before the LOGON prompt. The bannerhead looks similar to this:

\*-\*-\*-\*-\*-\*-\*-\*-\*-\*-\*-\*-\*-\*-\*-\*-\*-\*-\*-\*-\*-\*-\* iRMX\* III.x.y Operating System \* iRMX is a registered trademark of RadiSys Corp \_\*\_\*\_\*\_\*\_\*\_\*\_\*\_\*\_\*\_\*\_\*\_\*\_\*\_\*\_\*\_\*\_

- [2]Logon:
- 7. If the system booted successfully, you can now try out the next scenario.
- 8. If you want to establish this boot scenario as the default, type:

COPY /MSA32/BOOT/433io OVER /MSA32/BOOT/RMXIO <CR> COPY /MSA32/BOOT/486150 OVER /MSA32/BOOT/RMX <CR> COPY /MSA32/486133/BPS.RMX OVER /MSA/CONFIG/BPS <CR>

9. To establish a networking boot system, type:

COPY /MSA32/BOOT/486150NET OVER /MSA32/BOOT/RMX <CR>

Be certain you have selected the appropriate *terminals* file.

## **Example 3: Dependent Method**

Figure 3-[5,](#page-59-0) on page [52,](#page-59-0) shows the dependent scenario. The 486/166SE board boots independently from the SCSI hard disk. The 486/150 board boots dependent with help from the MSA boot server on the 486/166SE board. This scenario is called diskless because the 486/150 board communicates indirectly with the disk. It uses the iRMX-NET remote file server and the Ethernet controller (on the 486/166SE board) to access files on the disk.

Because it uses networking, the dependent scenario allows user files to be shared between the 486/150 board and the 486/166SE board.

During the boot phase, the 486/166SE board firmware uses the SCSI protocol to boot independently; it then hosts the MSA boot server. The 486/150 board firmware, which is the client, uses the MSA boot server protocol to boot dependently.

After the boot phase, the 486/166SE board provides the iRMX-NET Remote File Server, which is part of its iRMX software. The 486/150 board uses the iRMX-NET client, part of its iRMX configuration, to access files on the disk attached to the 486/166SE board.

#### ✏ **Note**

A Multibus II system containing an Ethernet controller board is a small local area network, even without a cable connection to an outside net. Refer to page [35 f](#page-42-0)or information on how to set up the required files for a networking system. Until you have set up these files, you should not connect an Ethernet cable to the system.

<span id="page-59-0"></span>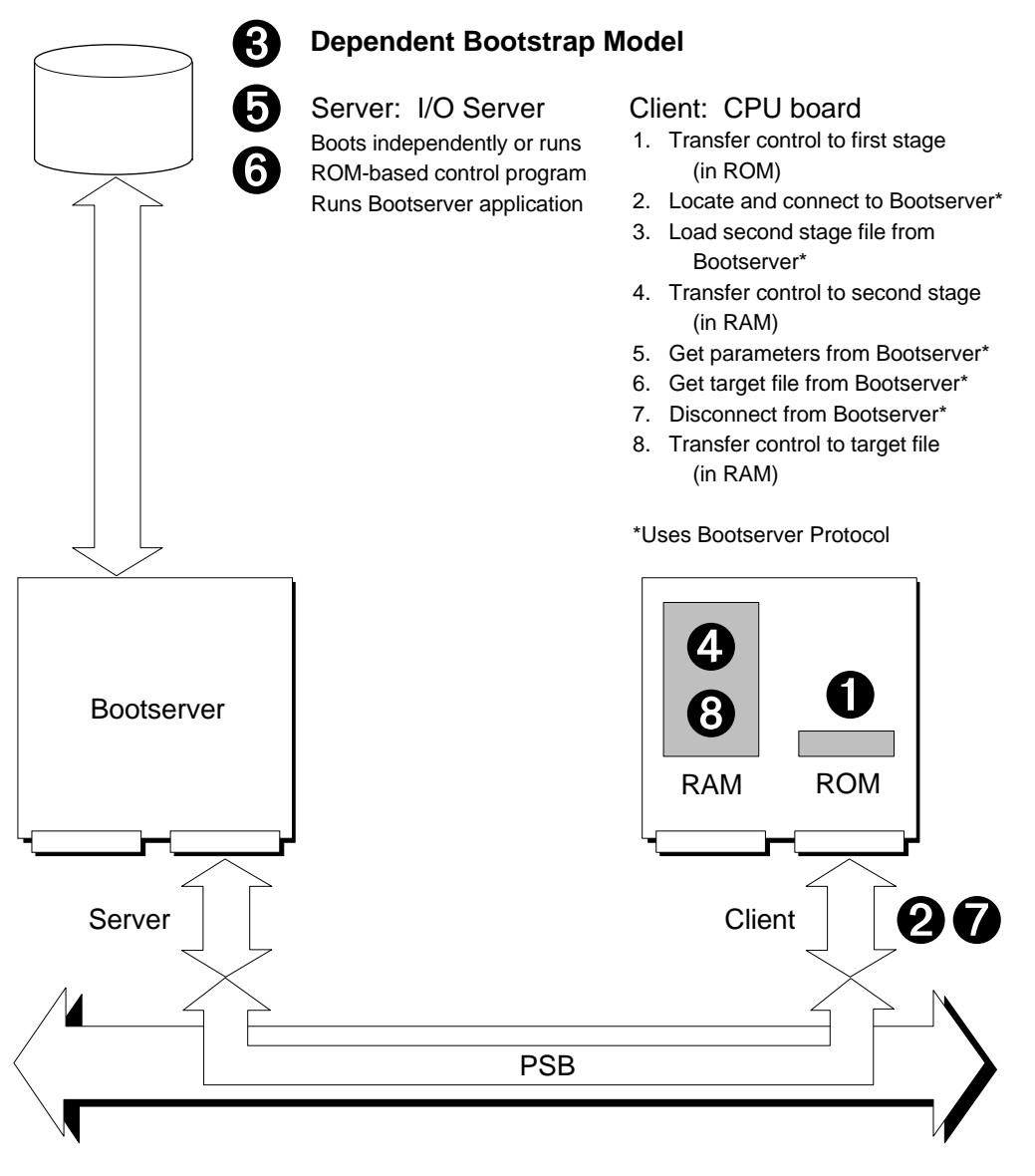

W-3417

**Figure 3-5. Dependent Bootstrap Model**

## **Hardware Configuration**

Figure 3-6 shows the hardware configuration for this example.

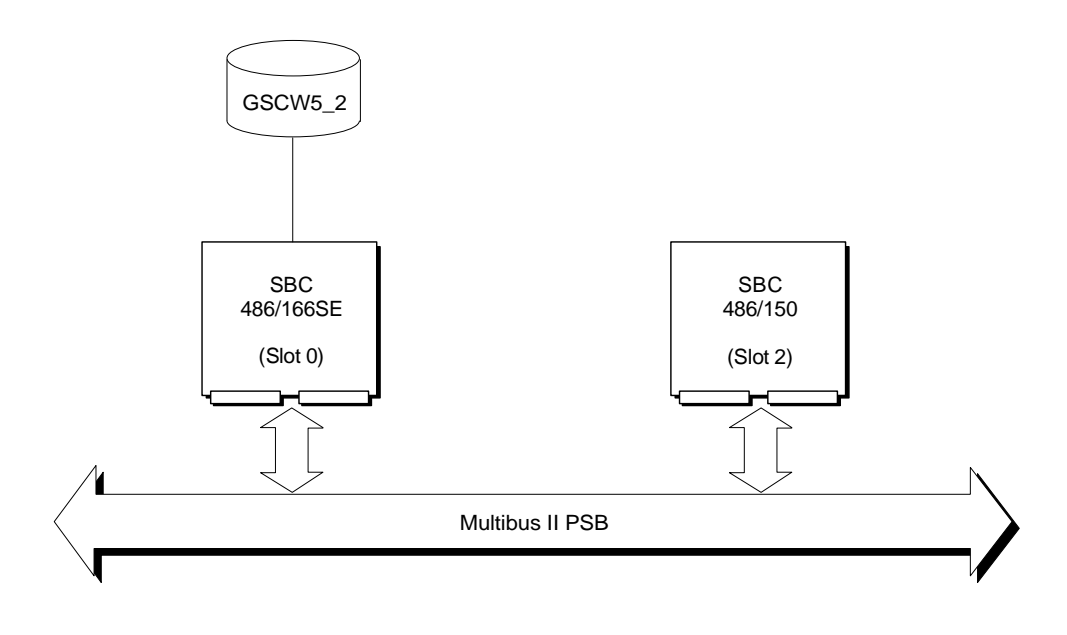

OM04452

**Figure 3-6. Hardware Configuration for Dependent Boot Scenario**

### **Software Configuration**

This section describes the four types of files required for this example: the boot image file, the BPS file, the *:config:terminals* file, and the */net/data* file.

#### **Boot Image Files**

Use the *433scp.bck* and *486150rsd.bck* files to create boot images for this example. The definition files contain the following:

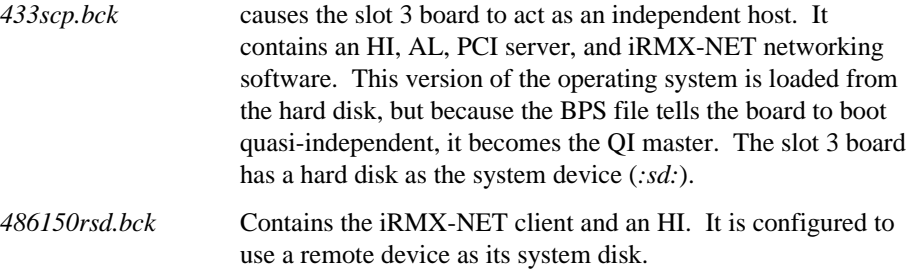

The MSA boot server is in software on the 486/166SE board and the boot client is in firmware on the 486/150 board.

Before trying this boot scenario, verify the existence and status of the required target files.

1. Look for the required target files for this configuration using the command:

```
find 433scp.out / <CR>
```
If the file is present, the **find** command displays the pathname of the file and you can proceed to step 3. If the file is not found, create the target files, as described in the next step.

2. Create the target files using the following command:

mksys 433scp <CR>

The Boot File produced by this command is */msa32/boot/433scp.*

3. Use the **grep** and **skim** commands to display any error messages in the *433scp.out* file:

**grep error 433scp.out >error <CR>** ;write errors to file **skim error <CR>** ;display the lines with error messages **delete error <CR>** ;delete the error message grep file

Repeat these steps for the *486150rsd.out* file. If you use the **mksys** command to create the other target files for this scenario, the boot file is */msa32/boot/486150rsd*.

#### **BPS.DEP File**

The following is a listing of */msa32/486133/bps.dep*, the BPS file used for this boot scenario. This configuration file can also be used if you are using a CSM/001 in slot 0 and a 486/166SE board in slot 1.

```
#
# *-*-* BPS.DEP *-*-*
#
# iRMX III MSA Bootstrap Parameter String configuration file for
# use on Multibus II Microcomputers when:
# 1) an iSBC 486/166SE board boots Independently from its local
# SCSI I/O subsystem and hosts the MSA Bootserver.
# 2) From 0 to 5 CPU boards boot Dependently from the
# iSBC 486/166SE which hosts the MSA Bootserver.
#
# Refer to /msa32/readme.txt for a description of the BPS and SPS
# parameters.
# The iSBC 486/166SE may be in slot 0 or in slot 1.
# BPS Parameters for the iSBC 486/166SE board booting
# Independently.
[b] host_id = 0]
      bl_target_file = /msa32/boot/433scp;
      rq pci_a = bnam:486/166SE, bin:1, sin:0;
      rq\_atcs\_con = 6nam: 486/166SE, bin: 1;
      rq_atcs_a = bnam:186/410,bin:1;
      rq_atcs_b = bnam:186/450,bin:1;
      rq\_atcs_c = \text{bnam: MIX486DX66,bin:1};rq\_atcs_d = \text{bnam}:486/150,\text{bin}:0,\text{sid}:31;rq_d1j = dev:GSCW5_2,fdvr:named;rq_sd = GSCW5_2
[b] host id = 1]
      bl_target_file = /msa32/boot/433scp;
      rq\_pci_a = 6nam: 486/166SE, bin: 1, sin: 0;
      rq\_atcs\_con = 6nam: 486/166SE, bin: 1;
      rq_atcs_a = bnam:186/410,bin:1;
      rq\_atcs_b = \text{bnam}:186/450,\text{bin}:1;rq\_atcs_c = \text{bnam: MIX486DX66,bin:1};rq_atcs_d = bnam:486/150,bin:0,sid:31;
      rq_d1j = dev:GSCW5_2,fdvr:named;rq_sd = GSCW5_2
```

```
# BPS Parameters for CPU boards booting Dependently.
[b] host id = 2;
       bl_second_stage = /msa32/stage2.rmx;
       bl_method = dependent]
       bl_target_file = /msa32/boot/486150rsd;
       rq\_atcs\_con = 6nam: 486/166SE, bin: 1;
       rq_atcs_a = bnam:186/410,bin:1;
       rq_atcs_b = bnam:186/450,bin:1;
       rq\_atcs_c = \text{bnam: MIX486DX66, bin:1};rq\_atcs_d = \text{bnam}:486/150,\text{bin}:0,\text{sid}:31;rq mip 00 = 6nam: 486/166SE, load: noload;
       rq_rnet_c = bnam:486/166SE,bin:1;
       rq_rnet_s = bnam:486/166SE,bin:1;
       rq_sd = FSERVER
[b] host_id = 3;
       bl_second_stage = /msa32/stage2.rmx;
       bl_method = dependent]
       bl_target_file = /msa32/boot/486150rsd;
       rq\_atcs\_con = 6nam: 486/166SE, bin: 1;
       rq_atcs_a = bnam:186/410,bin:1;
       rq\_atcs_b = \text{bnam:}186/450,\text{bin:}1;rq\_atcs_c = \text{bnam: MIX486DX66, bin:1};rq_atcs_d = bnam:486/150,bin:0,sid:31;
       rq mip 00 = 6nam: 486/166SE, load: noload;
       rq_rnet_c = bnam:486/166SE,bin:1;
       rq\_rnet_s = \text{bnam}:486/166SE, \text{bin}:1;rq_sd = FSERVER
```

```
[b] host id = 4;
      bl_second_stage = /msa32/stage2.rmx;
      bl_method = dependent]
      bl target file = /msa32/boot/486150rsd;rq\_atcs\_con = 6nam: 486/166SE, bin: 1;
      rq_atcs_a = bnam:186/410,bin:1;
      rq\_atcs_b = \text{bnam}:186/450,\text{bin}:1;rq\_atcs_c = \text{bnam: MIX486DX66,bin:1};rq_atcs_d = bnam:486/150,bin:0,sid:31;
      rq mip 00 = 6nam: 486/166SE, load: noload;
      rq_rnet_c = bnam:486/166SE,bin:1;
      rq_rnet_s = bnam:486/166SE,bin:1;
      rq_sd = FSERVER
[b] host_id = 5;
      bl_second_stage = /msa32/stage2.rmx;
      bl_method = dependent]
      bl\_target_file = /msa32/boot/486150rsd;rq\_atcs\_con = 6nam: 486/166SE, bin: 1;
      rq_atcs_a = bnam:186/410,bin:1;
      rq_atcs_b = bnam:186/450,bin:1;
      rq\_atcs_c = \text{bnam: MIX486DX66,bin:1};rq_atcs_d = bnam:486/150,bin:0,sid:31;
      rq mip 00 = 6nam: 486/166SE, load: noload;
      rq_rnet_c = bnam:486/166SE,bin:1;
      rq_rnet_s = bnam:486/166SE,bin:1;
      rq_sd = FSERVER
[b] host id = 6;
      bl_second_stage = /msa32/stage2.rmx;
      bl method = dependent]
      bl\_target_file = /msa32/boot/486150rsd;rq\_atcs\_con = 6nam: 486/166SE, bin: 1;
      rq_atcs_a = bnam:186/410,bin:1;
      rq_atcs_b = bnam:186/450,bin:1;
      rq\_atcs_c = \text{bnam: MIX486DX66,bin:1};rq_atcs_d = bnam:486/150,bin:0,sid:31;
      rq mip 00 = 6nam: 486/166SE, load: noload;
      rq_rnet_c = bnam:486/166SE,bin:1;
      rq_rnet_s = bnam:486/166SE,bin:1;
      rq_sd = FSERVER
```
#### **The :config:terminals File**

The first device in *:config:terminals* is used by the 486/166SE board in this scenario. Refer to page [40 f](#page-47-0)or a listing of a *:config:terminals* file that will work for this boot scenario.

#### **The /net/data File**

The 486/166SE board needs a correct *:sd:net/data* file to provide remote system device services to other hosts in the system. This section tells how to modify the *:sd:net/data* file so that the 486/150 board has a remote system device.

See also: Loading Objects from the :sd:net/data File, *Network User's Guide and Reference*

1. Make sure your terminal type is set up for AEDIT on your Multibus II system. To enable the line editor of the iRMX command line interpreter (CLI), type:

set terminal**=**<your terminal type> <CR> See also: *AEDIT Text Editor User's Guide for iRMX Systems* for more information on using AEDIT

2. To get the address of the Ethernet board in the system, type:

getaddr <CR>

- 3. Write down the address.
- 4. Prepare to modify the *:sd:net/data* file by copying a sample file to *:sd:net/data*, as follows:

```
af /net <CR>
copy data.ex to data <CR>
aedit data <CR>
```
5. The file contains extra lines, which are examples. Delete all of them except the following:

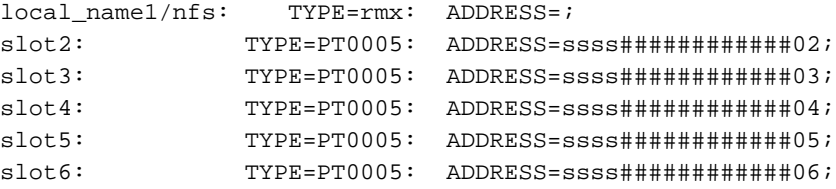

6. Replace local\_name with the actual name of the server as specified by rq\_sd in the BPS file. Substitute ssss with the subnet ID that applies. Substitute ############ with the Ethernet (MAC) address. Delete any comments that follow the semicolons.

This example substitutes the Ethernet address 00AA00912345 for the number symbols and uses subnet ID 0001 (the default subnet ID for the Ethernet in all iNA 960 jobs):

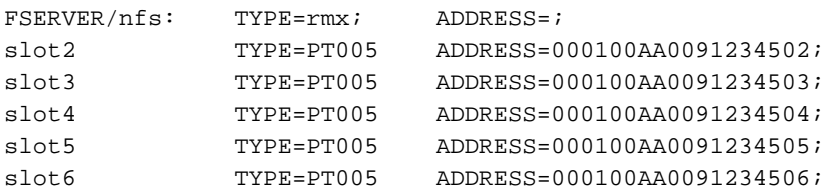

By using the default names, you avoid having to make additional changes, but you cannot use these files to access systems outside of the Multibus II chassis.

- 7. Quit the AEDIT editor while saving the file, by using these commands:
	- <ESC> q e

This writes a new version of the */net/data* file to the disk.

### **Description of the Dependent Boot Scenario**

In this scenario, the 486/166SE board boots independently from the SCSI device attached to it and hosts the MSA boot server. When the 486/150 board broadcasts its need for bootstrap, the boot server on the 486/166SE board reads the second stage bootstrap loader from the disk and sends it to the 486/150 board. The second stage begins running on the 486/150 board and asks the MSA boot server to send it the target file that contains the operating system. The second stage then loads the target file into the memory of the 486/150 board and transfers control to it.

The 486/166SE board must finish bootstrapping before it can provide the MSA boot server for the 486/150 board.

The client sets the rq\_sd parameter to FSERVER, the name of the iRMX host used as a file server by the diskless host. (The name, FSERVER, is defined in the *:sd:net/data* file.)

### **Testing the Boot Scenario**

1. Ensure the *:config:terminals* file describes your terminals with the correct network names for each host CPU board. The default version of *:config:terminals* contains the names, slot2, slot3, slot4, slot5, and slot6 to demonstrate these MSA boot scenarios.

The network names are defined in the *:sd:net/data* file, and the terminal names are iRMX DUIB (device unit interface block) names defined in definition files.

To view the *:config:terminals* file, type:

skim :config:terminals <CR>

2. To shutdown the system, type:

sh <CR>

- 3. Reset the system.
- 4. When you see the first characters on the screen, type:

u

5. Request the MTH by typing:

2

6. At the MTH [0] prompt, enter the following commands to change the bl\_config\_file parameter value and to enable booting:

```
MTH [0] mp
new parameter
bl_config_file=/msa32/486133/bps.dep <CR>
new parameter
CFRsave changes ([y] or n)
<CR>MTH [0] b <CR>
```
First you will see an iRMX bannerhead for the 486/166SE board, because it is the first board to boot. Then, an iRMX bannerhead for the 486/150 board covers most of the first screen. A bannerhead looks like this:

```
*-*-*-*-*-*-*-*-*-*-*-*-*-*-*-*-*-*-*-*-*-*-*-*-*-*-*
           iRMX* III.x.y Operating System
* iRMX is a registered trademark of RadiSys Corp
    *-*-*-*-*-*-*-*-*-*-*-*-*-*-*-*-*-*-*-*-*-*-*-*-*-*-*
  [0]Logon:
```
See also: ARC Server in *System Configuration and Administration* for information on switching between hosts using a character-based terminal; Appendix D in *Command Reference* for information on switching between hosts using an iSBX 279A

## **Example 4: Quasi-Independent and Dependent Booting**

This scenario is a combination of the quasi-independent scenario and the dependent scenario described in previous sections. In this example, the P5120ISE board in slot 2 boots quasi-independently and the remaining CPU boards boot dependently.

The slot 0 board and the slot 2 board boot off the same disk. The slot 0 board boots independently from its SCSI hard disk but operates as an I/O server and Ethernet controller and requires no further access of the hard disk. The slot 2 board boots quasi-independently. The slot 2 board offers an HI which requires exclusive use (ownership) of the hard disk. The P5120CPU boards boot dependently from the MSA boot server on the slot 2 board.

During the boot phase, the slot 0 board firmware uses the SCSI protocol to boot independently; it then hosts the PCI server. The firmware on the slot 2 board uses the PCI protocol to boot quasi-independently. It then hosts the MSA boot server. The P5120CPU boards use the MSA boot server protocol to boot dependently.

After the boot phase, the slot 0 board provides the PCI server, which is part of its iRMX software. The slot 2 board uses a PCI driver, part of its iRMX software, to communicate with the slot 0 board and to access data on the disk. The slot 2 board also provides the iRMX-NET remote file server. The P5120CPU boards use the iRMX-NET client, part of their iRMX configuration, to access files on the disk owned by the slot 2 board.

## **Hardware Configuration**

Figure 3-7 shows the hardware configuration for this example.

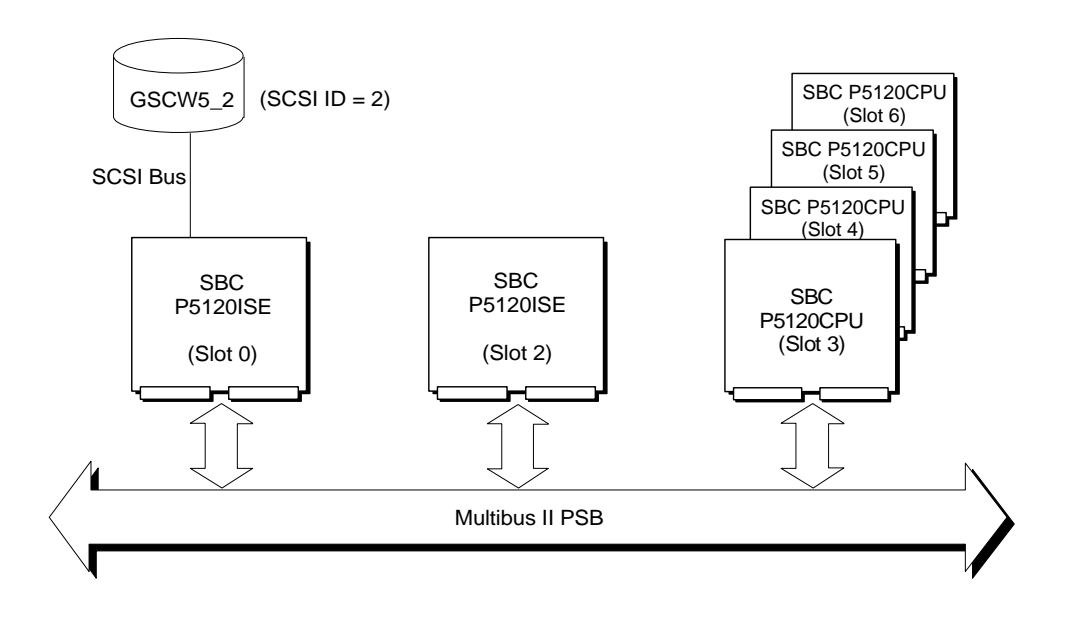

OM04453

**Figure 3-7. Hardware Configuration for Quasi-Independent and Dependent Boot Scenario**

### **Software Configuration**

This section describes the four types of files required for this example: the boot image files, the BPS file, the *:config:terminals* file, and the */net/data* file.

### **Boot Image Files**

Use the *p90io.bck*, *p90net.bck*, and *p90rsd.bck* files to create boot systems for this example. These files contain the following:

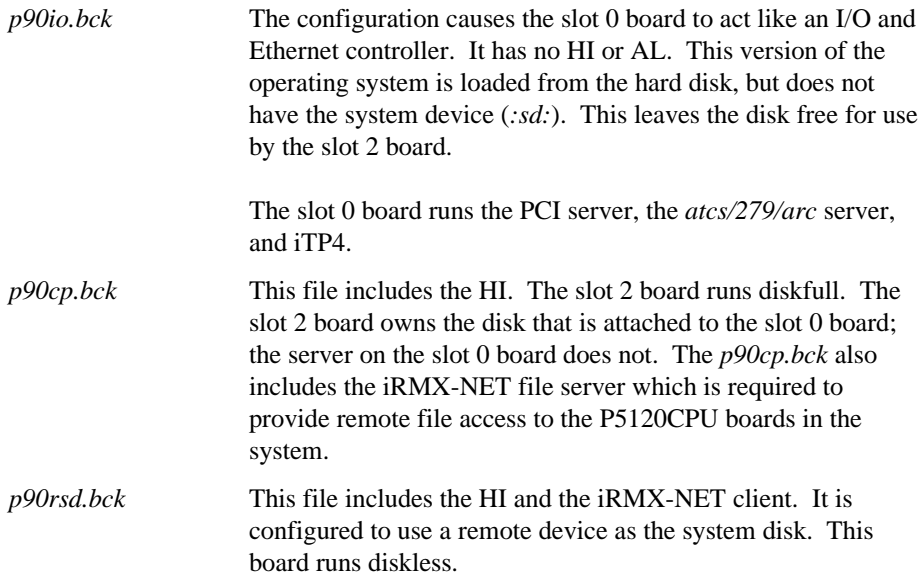
Before trying this boot scenario, verify the existence and status of the required target files.

1. Look for the required target files for this configuration using the command:

find p90io.out / <CR>

If the file is present, the **find** command displays the pathname of the file and you can proceed to step 0. If the file is not found, create the target files, as described in the next step.

2. Create the target files using the following command:

mksys p90io <CR>

The boot file produced by this command is */msa32/boot/p90io*.

3. Use the **grep** and **skim** commands to display any error messages in the *p90io.out* file:

grep error p90io.out >error <CR> ;write errors to file **skim error <CR>** ;display the lines with error messages **delete error <CR>** ;delete the error message grep file

Repeat these steps for the *p90net.out*, and *p90rsd.out* files. If you use the **mksys** command to create the other target files for this scenario, the boot files are */msa32/boot/p90net* and */msa32/boot/p90rsd*, respectively.

#### **BPS.QI File**

The following is a listing of */msa32/p5090/bps.qi*, the BPS file used for this boot scenario.

```
#
# *-*-* BPS.QI *-*-*
#
# iRMX III MSA Bootstrap Parameter String configuration file for
# use on Multibus II Microcomputers when:
# 1) An iSBC P5120ISE board boots Independently from its local
# SCSI I/O subsystem and executes in an I/O and Ethernet
# controller-only mode.
# 2) A single CPU board boots Quasi-independently from that
# iSBC P5120ISE board and hosts the MSA Bootserver.
# 3) From 0 to 4 P5120CPU boards boot Dependently from the
# CPU which hosts the MSA Bootserver.
#
# Refer to /msa32/readme.txt for a description of the BPS and SPS
# parameters.
#
# The iSBC P5120ISE must be in slot 0; the QI-master CPU must be
# in slot 2. BPS Parameters for an iSBC P5120ISE board booting
# Independently.
[b] host_id = 0]
      bl_target_file = /msa32/boot/p90io;
      bl_qi_master = 2
# BPS Parameters for a CPU board booting Quasi-independently in
# slot 2.
[b]_host_id = 2;
      bl_method = quasi]
      bl_target_file = /msa32/boot/p90net;
      rq\_pci_a = \text{bnam}:P5120ISE,bin:1,sin:0;rq_atcs_con = bnam:P5120ISE,bin:1;
      rq\_atcs_a = \text{bnam}:186/410,\text{bin}:1;rq_atcs_b = bnam:186/450,bin:1;
      rq\_atcs_c = \text{bnam: MIX486DX66,bin:1};rq\_atcs_d = \text{bnam:}P5120CPU, bin:0, sid:31;rq_dlj = dev:GSCW5_2,fdvr:named;
      rq_mip_00 = bnam:P5120ISE, load:noload;
```

```
rq\_rnet_c = \text{bnam}:P5120ISE,bin:1;rq\_rnet_s = \text{bnam}:P5120ISE, \text{bin}:1;rq_sd = GSCW5_2
# BPS Parameters for CPU boards booting Dependently in slots
# 3, 4, 5 and 6.
[b] host_id = 3;
       bl_second_stage = /msa32/stage2.rmx;
       bl_method = dependent]
       bl_target_file = /msa32/boot/p90rsd;
       rq_atcs_con = bnam:P5120ISE,bin:1;
       rq_atcs_a = bnam:186/410,bin:1;
       rq_atcs_b = bnam:186/450,bin:1;
       rq\_atcs_c = \text{bnam: MIX486DX66, bin:1};rq\_atcs_d = \text{bnam:}P5120CPU,\text{bin:}0,\text{sid:}31;rq_mip_00 = bnam:P5120ISE, load:noload;
       rq\_rnet_c = \text{bnam}:P5120ISE,bin:1;rq\_rnet_s = \text{bnam}:P5120ISE,bin:1;rq_sd = FSERVER
[b] host_id = 4;
       bl_second_stage = /msa32/stage2.rmx;
       bl_method = dependent]
       bl_target_file = /msa32/boot/p90rsd;
       rq_atcs_con = bnam:P5120ISE,bin:1;
       rq_atcs_a = bnam:186/410,bin:1;
       rq_atcs_b = bnam:186/450,bin:1;
       rq\_atcs_c = \text{bnam: MIX486DX66,bin:1};rq\_atcs_d = \text{bnam:}P5120CPU,\text{bin:}0,\text{sid:}31;rq_mip_00 = bnam:P5120ISE, load:noload;
       rq\_rnet_c = \text{bnam}:P5120ISE,bin:1;rq\_rnet_s = \text{bnam}:P5120ISE,bin:1;rq_sd = FSERVER
[b] host id = 5;
       bl_second_stage = /msa32/stage2.rmx;
       bl_method = dependent]
       bl_target_file = /msa32/boot/p90rsd;
       rq_atcs_con = bnam:P5120ISE,bin:1;
       rq_atcs_a = bnam:186/410,bin:1;
       rq_atcs_b = bnam:186/450,bin:1;
       rq\_atcs_c = \text{bnam: MIX486DX66,bin:1};
```

```
rq\_atcs_d = \text{bnam:}P5120CPU, bin: 0, sid: 31;
        rq_mip_00 = bnam:P5120ISE, load:noload;
        rq\_rnet_c = \text{bnam}:P5120ISE, \text{bin}:1;rq\_rnet_s = \text{bnam}:P5120ISE, \text{bin}:1;rq_sd = FSERVER
[b] host_id = 6;
        bl_second_stage = /msa32/stage2.rmx;
```

```
bl_method = dependent]
bl_target_file = /msa32/boot/p90rsd;
rq_atcs_con = bnam:P5120ISE,bin:1;
rq_atcs_a = bnam:186/410,bin:1;
rq_atcs_b = bnam:186/450,bin:1;
rq\_atcs_c = \text{bnam: MIX486DX66,} \text{bin:1};rq\_atcs_d = \text{bnam:}P5120CPU, bin: 0, sid: 31;
rq_mip_00 = bnam:P5120ISE, load:noload;
rq\_rnet_c = \text{bnam}:P5120ISE, \text{bin}:1;rq\_rnet_s = \text{bnam}:P5120ISE, \text{bin}:1;rq_sd = FSERVER
```
#### **The :config:terminals File**

The first device in *:config:terminals* is used by the slot 2 board in this scenario. The slot 0 board does not host an HI and, therefore, does not require a *:config:terminals* file. Refer to page [40](#page-47-0) for a listing of a *:config:terminals* file that will work for this boot scenario.

#### **The /net/data File**

The slot 2 board needs a correct *:sd:net/data* file to provide remote system device services to other hosts in the system. This section tells how to modify the *:sd:net/data* file.

- See also: Loading Objects from the :sd:net/data File, *Network User's Guide and Reference*
- 1. Make sure your terminal type is set up for AEDIT on your Multibus II system. To enable the line editor of the iRMX command line interpreter (CLI), type:

```
set terminal=<your terminal type> <CR>
       See also: AEDIT Text Editor User's Guide for iRMX Systems for
                   more information on using AEDIT
```
2. To get the address of the Ethernet board (the P5120ISE board in slot 0), type:

getaddr <CR>

- 3. Write down the address.
- 4. Prepare to modify the *:sd:net/data* file by copying a sample file to *:sd:net/data*, as follows:

```
af /net <CR>
copy data.ex to data <CR>
aedit data <CR>
```
5. The file contains extra lines, which are examples. Delete all of them except the following:

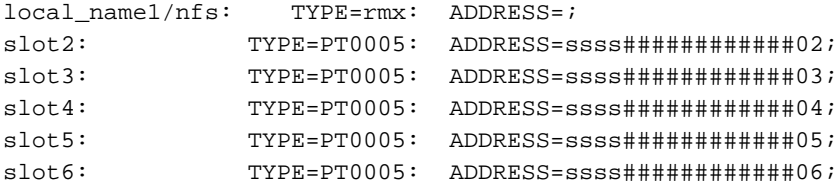

6. Replace local\_name with the actual name of the server as specified by rq\_sd in the BPS file. Substitute ssss with the subnet ID that applies Substitute ############ with the Ethernet (MAC) address. Delete any comments that follow the semicolons.

This example substitutes the Ethernet address 00AA00912345 for the number symbols and uses subnet ID 0001 (the default subnet ID for the Ethernet in all iNA 960 jobs):

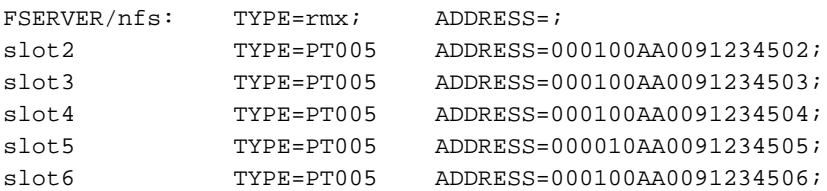

By using the default names, you avoid having to make additional changes, but you cannot use these files to access systems outside of the Multibus II chassis.

7. Quit the AEDIT editor while saving the file, by using these commands:

```
<ESC>q
e
```
This writes a new version of the */net/data* file to the disk.

## **Description of the Boot Scenario**

In this scenario, the slot 0 board boots independently from its local hard disk. The slot 2 board boots quasi-independently. The remaining boards boot dependently.

- 1. The slot 2 board broadcasts its need for an MSA configuration server.
- 2. The slot 0 board becomes a limited configuration server and tells the slot 2 board that it should become the QI master.
- 3. Then, the slot 2 board becomes the QI master, bootstraps itself, takes control of the system device, and hosts the MSA boot server.
- 4. When the remaining boards broadcast their need for bootstrap, the boot server on the slot 2 board reads the second stage bootstrap loader from its disk and sends it to each of the client P5120CPU boards. The second stage begins running on each of the remaining boards and requests the MSA boot server to send it the appropriate target file. The second stage then loads the target file into the memory of the client boards and transfers control to them.

The slot 2 board must finish bootstrapping before it can provide the MSA boot server for the remaining boards.

The client sets the rq\_sd parameter to FSERVER, the name of the iRMX host used as a file server by the diskless host. (The name, FSERVER, is defined in the *:sd:net/data* file.)

The bl\_qi\_master flag for the slot 0 board is set to 2. This tells the slot 0 board not to go to the disk to get the BPS file for the slot 2 board, which leaves the disk free for the slot 2 board to own the disk. If the slot 2 board were in slot 3, you would set the bl\_qi\_master flag to 3.

# **Testing the Boot Scenario**

1. Ensure that the *:config:terminals* file describes your terminals with the correct network names for each host CPU board. The default version of *:config:terminals* contains the names slot2, slot3, slot4, slot5, and slot6 to demonstrate these MSA boot scenarios.

The network names are defined in the *:sd:net/data* file, and the terminal names are iRMX DUIB names defined in definition files.

To view the *:config:terminals* file, type:

skim :config:terminals <CR>

This file contains the lines of the example *terminals* file you selected earlier.

2. Shutdown the system by typing:

sh <CR>

- 3. Reset the system.
- 4. When you see the first characters on the screen, type:

u

5. Request the MTH by typing:

2

6. Set the  $b \perp$  config\_file parameter for the slot 0 board using the following commands:

```
MTH [0] mp
new parameter
bl_config_file=/msa32/486133/bps.qi <CR>
new parameter
<CR>save changes ([y] or n)
<CR>MTH [0]
```
7. Set the bl\_config\_file parameter for the slot 2 board using the following commands:

```
MTH [0] slot 2 <CR>
Default slot is 2.
MTH [0] mp <CR>
Modify Boot Parameters for slot 2:
Store Bootstrap Parameter
new parameter
bl_config_file=/msa32/486133/bps.qi <CR>
new parameter
CFRsave changes ([y] or n)
<CR>MTH [0]
```
8. Tell the MTH to invoke the boot phase by typing:

MTH [0] b <CR>

First you will see an iRMX bannerhead for host 2, the P5120ISE board in slot 2, because it is the first board to boot. The host ID is printed in square brackets ([]) before the LOGON prompt. Next, the iRMX bannerheads for the remaining P5120CPU boards cover most of the first screen. A bannerhead looks like this:

```
*-*-*-*-*-*-*-*-*-*-*-*-*-*-*-*-*-*-*-*-*-*-*-*-*-*-*
            iRMX* III.x.y Operating System
* iRMX is a registered trademark of RadiSys Corp
 *-*-*-*-*-*-*-*-*-*-*-*-*-*-*-*-*-*-*-*-*-*-*-*-*-*-*
[2]Logon:
```
See also: ARC Server in *System Configuration and Administration* for information on switching between hosts using a character-based terminal; Appendix D in *Command Reference* for information on switching between hosts using an iSBX 279A

# **Example 5: Dual SCSI Bus Quasi-Independent Booting**

This scenario is similar to the quasi-independent boot scenario described in Example 2, but with several differences in the hardware configuration. Here is an overview:

- The slot 0 board boots independent as an I/O controller using GSCW5\_2.
- The slot 3 board boots quasi-independently using GSCW5\_2. This board is diskfull.
- A second hard drive on a separate SCSI bus is available for access from both boards.

# **Hardware Configuration**

Figure 3-8 shows the hardware configuration for this example. The main difference between this example and the previous examples is the addition of a second SCSI bus. This hardware configuration is also used in Example 6.

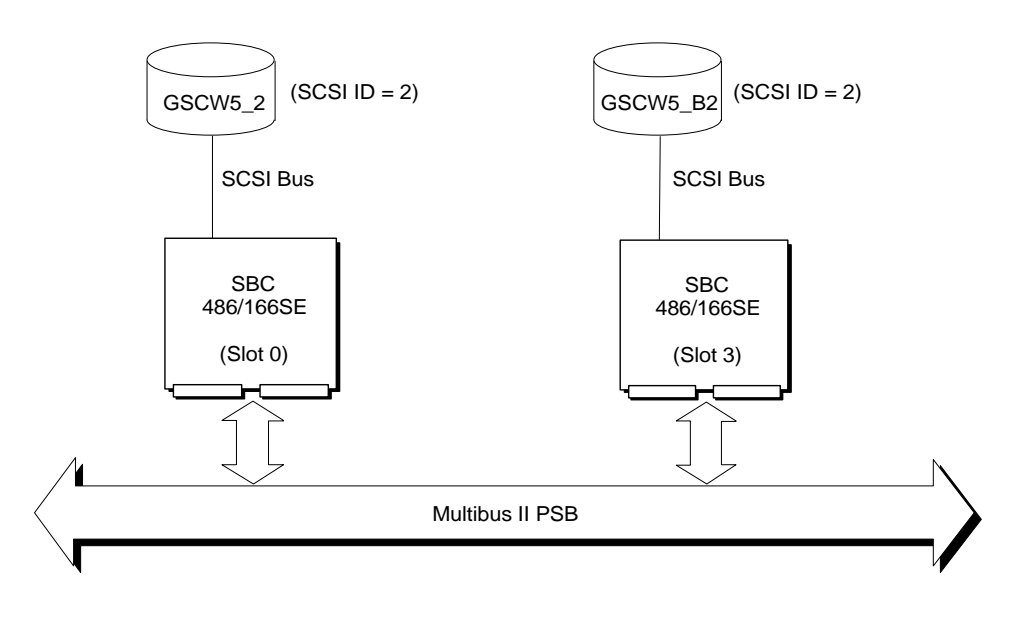

OM04454

**Figure 3-8. Hardware Configuration for Dual SCSI Bus Quasi-Independent Boot Scenario**

## **Software Configuration**

This section describes the three types of files required for this example: the boot image files, the BPS file, and the *:config:terminals* file.

#### **Boot Image Files**

This scenario uses the *433io.bck* and *433scp.bck* files to create boot images. These files contain the following:

- *433io.bck* causes the slot 0 board to act as an I/O controller. It has no HI or AL. This version of the operating system is loaded from the hard disk, but does not have the system device (*:sd:*). This leaves the disk free for use by the QI master. The slot 0 board runs the PCI server and the *atcs/279/arc* server.
- *433scp.bck* causes the slot 3 board to act as an independent host. It contains an HI, AL, PCI server, and iRMX-NET networking software. This version of the operating system is loaded from the hard disk, but because the BPS file tells the board to boot quasi-independent, it becomes the QI master. The slot 3 board has a hard disk as the system device (*:sd:*).

Before trying this boot scenario, verify the existence and status of the required target files, beginning with *433io.out*.

1. Look for the required target files for this configuration using the command:

find 433io.out / <CR>

If the file is present, the **find** command displays the pathname of the file and you can proceed to step 0. If the file is not found, create the target files, as described in the next step.

2. Create the target files using the following command:

```
mksys 433io <CR>
```
The Boot File produced by this command is */msa32/boot/433io*.

3. Use the **grep** and **skim** commands to display any error messages in the *433io.out* file:

**grep error 433io.out >error <CR>** ;write errors to file **skim error <CR>** ;display the lines with error messages **delete error <CR>** ;delete the error message grep file

Repeat these steps for the *433scp.out* file. If you use the **mksys** command to create the other target files for this scenario, the boot files are */msa32/boot/433scp*.

#### **BPS.DSQ File**

The following is a listing of */msa32/486133/bps.dsq*, the BPS file used for this boot scenario.

```
# *-*-* BPS.DSQ *-*-*
#
# iRMX III MSA Bootstrap Parameter String configuration file for
# use on dual SCSI bus Multibus II Microcomputers with the
# following configuration.
# 1) An iSBC 486/166SE in slot 0 boots Independently from its
# local SCSI I/O subsystem and executes in an I/O controller
         and ATCS server mode.
# 2) An iSBC 486/166SE in slot 3 boots Quasi-independently from
# the SCSI I/O subsystem on the slot 0 board, contains a
# Human Interface, and acts as a SCSI (PCI) controller and an
# Ethernet controller.
#
# Refer to /msa32/readme.txt for a description of the BPS and SPS
# parameters.
#
# BPS Parameters for an iSBC 486/166SE in slot 0 booting
# Independently.
[b] host_id = 0]
       bl_target_file = /msa32/boot/433io;
       bl qimaster = 3# BPS Parameters for an iSBC 486/166SE in slot 3 booting Quasi-
# independently from the first disk on the SCSI bus controlled by
# the iSBC 486/166SE in slot 0.
#
[b]_host_id = 3;
       bl_method = quasi]
       bl_target_file = /msa32/boot/433scp;
       rq\_pci_a = bnam:486/166SE, bin:1,sin:0;rq\_pci_b = \text{bnam}:486/166SE, \text{bin}:2, \text{sin}:0;rq\_atcs\_con = \text{bnam}:486/166SE, \text{bin}:1;rq\_atcs_a = \text{bnam}:186/410,\text{bin}:1;rq\_atcs_b = \text{b} = 186/450, \text{bin:1};rq\_atcs_c = \text{bnam}: \text{MIX486DX66}, \text{bin}:1;rq\_atcs_d = \text{bnam}:486/150,\text{bin}:0,\text{sid}:31;rq_d1j = dev:GSCW5_2,fdvr:named;rq\_sd = GSCW5_2
```
There are three parameters for host ID 3 that should be examined:

- bl\_method Before booting with *bps.dsq* file, you must specify a bl\_method of quasi for board 3 from the MTH. Although it may seem redundant to specify the bl\_method when the parameter is included in the BPS file, it is necessary. The reason is that an I/O controller board, by default, tries to boot across its own SCSI bus. Specifying the bl\_method from the MTH insures that the slot 3 board boots quasi-independently, as required by this scenario.
- rq\_pci\_b This parameter indicates a second instance of an I/O controller in the system (in this case, a second 486/166SE board). Having this parameter in the file allows access to a device with a b in its DUIB. For this configuration, the device is GSCW5\_B2, the hard drive on the second SCSI bus.

#### **The :config:terminals File**

The first device in *:config:terminals* is used by the slot 3 board in this scenario. Refer to page [40 f](#page-47-0)or a listing of a *:config:terminals* file that will work for this boot scenario.

## **Description of the Boot Scenario**

In this boot scenario, the slot 0 board boots independently from its local hard disk. The slot 3 board boots quasi-independently:

- 1. The slot 3 board broadcasts its need for an MSA configuration server.
- 2. The slot 0 board becomes a limited configuration server and tells the slot 3 board that it should become the QI master.
- 3. Then, the slot 3 board becomes the QI master, bootstraps itself, and takes control of GSCW5\_2, the system device, which is attached to the board in slot 0.

## **Testing the Boot Scenario**

1. Shutdown the system by typing:

sh <CR>

- 2. Reset the system.
- 3. When you see the first characters on the screen, type:

u

4. Request the MTH by typing:

2

5. Set the bl\_config\_file parameter value for the slot 0 board using the following commands:

```
MTH [0] mp <CR>
new parameter
bl_config_file = /msa32/486133/bps.dsq <CR>
new parameter
<CR>save changes ([y] or n)
<CR>MTH [0]
```
6. Set the bl\_config\_file and bl\_method parameters for the slot 3 board using the following commands:

```
MTH [0] slot 3 <CR>
Default Slot is 3.
MTH [0] mp \langle CR \rangleModify Boot Parameters for slot 3:
Store Bootstrap Parameter
new parameter
bl_config_file = /msa32/486133/bps.dsq <CR>
new parameter
bl_method = quasi <CR>
new parameter
<CR>save changes ([y] or n)
<CR>MTH [0]
```
7. Tell the MTH to invoke the boot phase by typing:

MTH [0] b <CR>

An I/O controller version of the operating system boots on the slot 0 board. An HI version of the operating system boots on the slot 3 board.

First, the date and time are set. Then you will see an iRMX bannerhead for the slot 3 board because it contains the HI. The host ID is printed in square brackets ([]) before the LOGON prompt. The bannerhead looks similar to this:

```
*-*-*-*-*-*-*-*-*-*-*-*-*-*-*-*-*-*-*-*-*-*-*-*-*-*-*
             iRMX* III.x.y Operating System
* iRMX is a registered trademark of RadiSys Corp
      *-*-*-*-*-*-*-*-*-*-*-*-*-*-*-*-*-*-*-*-*-*-*-*-*-*-*
[3]Logon:
```
8. Logon as Super and enter the default password (in lower case) as follows:

[3] Logon: **super <CR>** Password: **passme <CR>**

After booting the system using the *bps.dsq* file, prepare the hard disk attached to board 3. These steps assume a 700 Mbyte or larger hard disk.

See also: Determining disk parameters, "Step 4. Determining Disk Parameters," Chapter 4 of *Installation and Startup*

1. Attach the device using the following command:

attachdevice gfcw5 b2 as :w: < CR>

2. Format the hard drive using the following command:

format :w:rmxIII IL=1 files=64000 msaboot <CR>

This command formats the drive with the logical name rmxIII at an interleave factor of 1 with a maximum number of 64,000 files and writes an MSA second stage loader to the disk. The format operation takes about 30 minutes to complete.

See also: Second Stage Bootstrap Loader, page

3. Copy all files and subdirectories from the hard drive attached to the slot 0 board to the newly-formatted hard drive attached to the slot 3 board using the following command:

copydir :sd: over :w: <CR>

This operation takes about 30 minutes, but will vary depending on the number and size of files on the system device. After finishing the copy operation, you can access the hard disk attached to the slot 3 board. The generic DUIB of the device is GSCW5 B2.

#### ■■ ■■ ■■

# **SDM Recovery**

When an error occurs during the first or second stage of booting, the System Debug Monitor (SDM monitor) is invoked. If the error occurs on the board that is master during booting, the board displays an error message on the screen. A slave board does not display a message. Instead, the board invokes the SDM monitor.

When the monitor is invoked after a bootstrap error, it displays this message:

Not a 286 Task State Segment SDM[n].

To exit the monitor during bootstrap you need to reset the system.

# **MSA Boot Error Messages**

This section discusses various MSA boot error messages and suggests solutions for these errors.

Boot master error message: Not a 286 Task State Segment SDM[n].

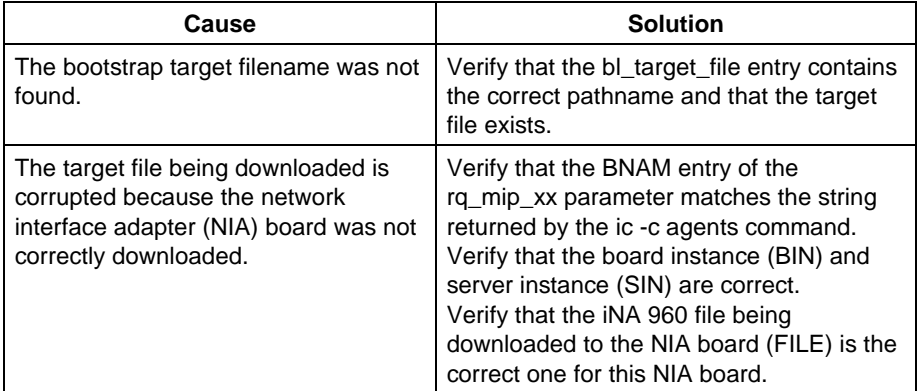

Boot master message: Error Opening target file.

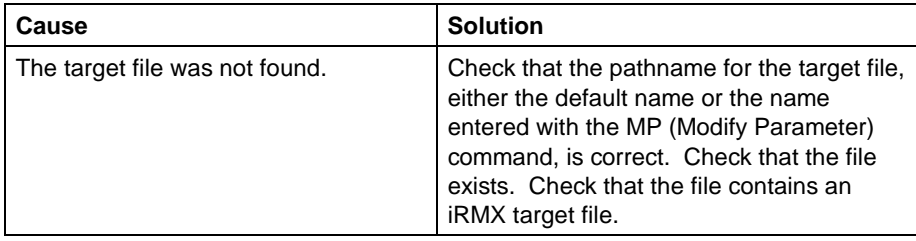

iRMX-NET error during boot: Comm Board not found

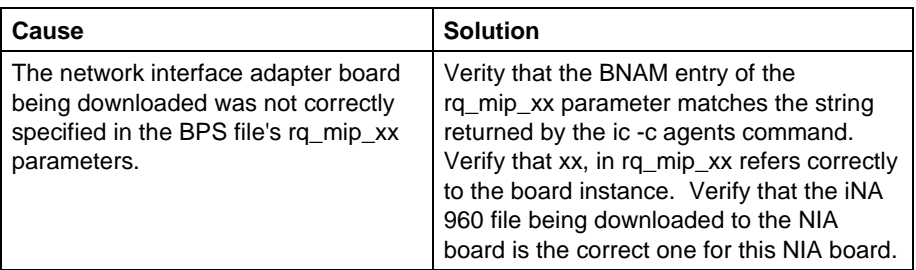

iRMX-NET error during boot: No response from the Comm Board

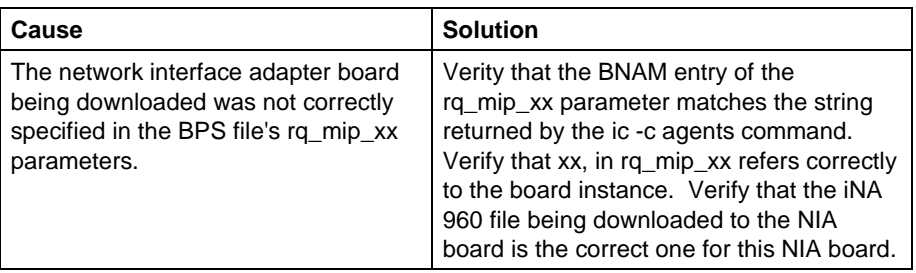

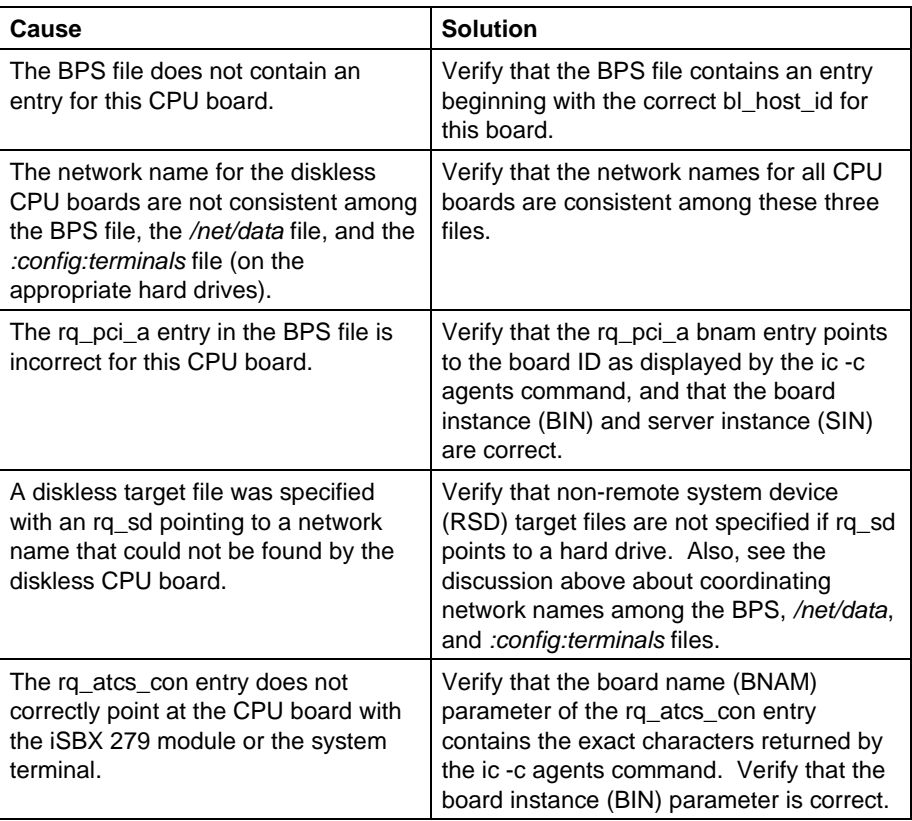

#### iRMX-NET error during boot: Could not attach :sd:sys386 as system:

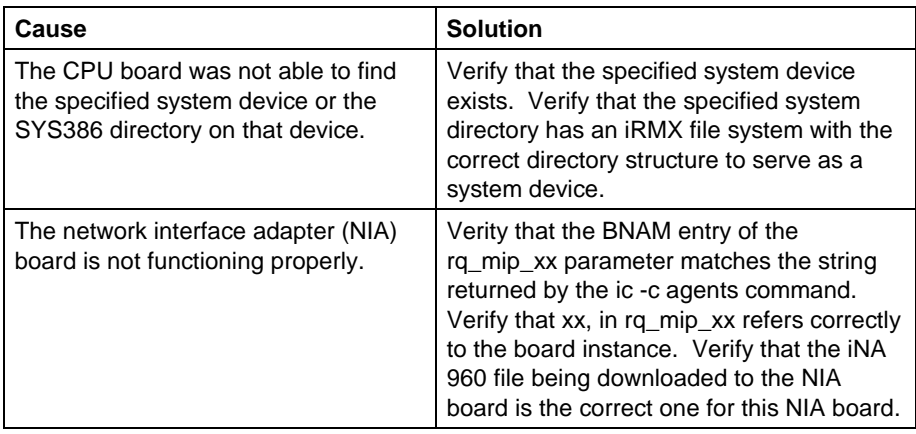

#### iRMX-NET error during boot: 0021H: iRMX error while loading iNA 960 961

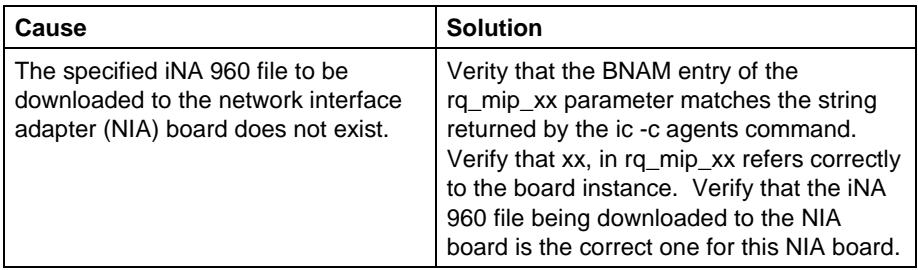

Boot failure symptom: No logon session for the second diskfull CPU board

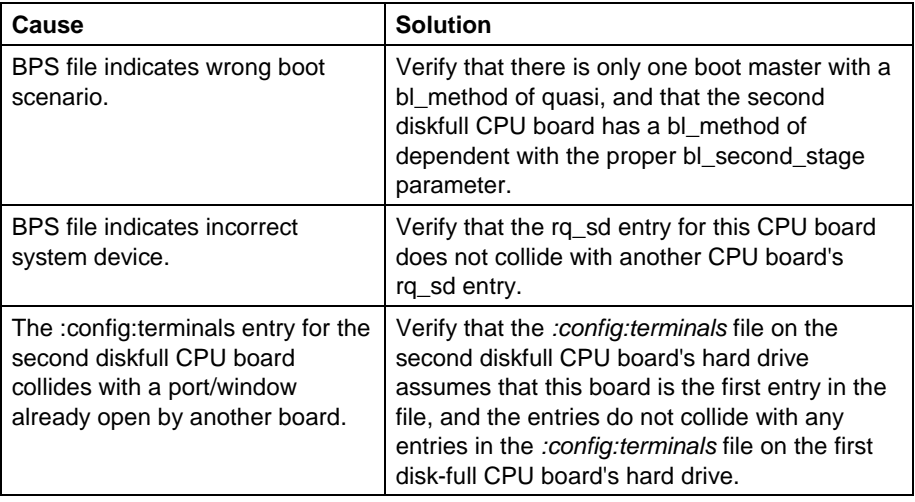

Boot failure symptom: No logon sessions on iSBC 186/410 ports

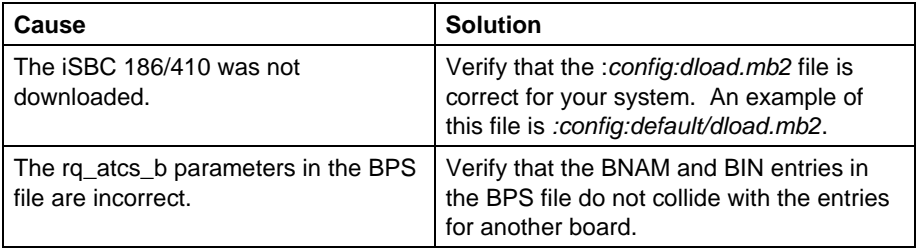

# **Causing a Warm Reset**

A warm reset can be caused in any of these ways:

- Using the HI **ic** (read or write to interconnect space) command
- Using the **warmreset** command, which is an aliased Multibus II specific CLI command
- Using the front-panel keyswitch

These three methods are discussed here.

# **Using the HI ic Command**

If the board you are resetting has a CSM/002, you can issue an **ic** command that instructs the CSM/002 to cause a warm reset. The examples below assume you want to cause a warm reset on a 486/133SE board in slot 0 with a CSM/002 installed. The commands are:

```
ic -c set 0 151 2 <CR>
or
icwrite 0 151 2 <CR>
```
Either of these commands writes a value of 2 to the CSM command register, thereby causing a warm reset. To use these commands, you must know the offset of the CSM command register. A simpler method is to use a form of the **ic** command that directly specifies a reset to desired board. For example, to cause a warm reset of the board in slot 0, type:

```
- ic -c reset 0 warm <CR>
```
You are prompted:

```
RESET COMMAND - Are you sure (Y/[N]) ?
```
Type:

y <CR>

## **Using the Aliased Warmreset Command**

The file *:prog:alias.csd* contains an alias for the warmreset command. To cause a warm reset, type:

```
- warmreset <CR>
You are prompted:
RESET COMMAND - Are you sure (Y/[N]) ?
Type:
y <CR>
```
The default setting of the alias causes the warm reset to applied to the board in slot 0. Warmreset is an alias for the following command:

- ic -c reset 0 warm

You can change the alias to reset a different board.

## **Warm Reset from the Front Panel**

In some Multibus II systems, turning the front panel keyswitch to the reset position causes a cold reset. It is possible to change the default reset type to a warm reset. In order to do this, you need to remove the cover on the system to get access to the P2 backplane for slot 0. On the P2 backplane there is a jumper which selects the type of reset. Because it is easier to cause a warm reset using the methods described above, it is not recommended that you change this jumper. If you want to change the jumper, refer to the hardware manuals that were shipped with your Multibus II system.

### $\Box \, \Box \, \Box$

# **Index**

/net/data file, 31, 35, 58, 69 :config:terminals file, 31, 35 :sd:/net/data file, 31, 35, 58, 69

## **A**

**ATCS** atcs/279 server, 32 atcs/279/arc server, 38, 64, 75 atcs/arc server, 32 driver, 8, 19, 21, 32 list of related SPS parameters, 20 SPS parameter descriptions, 21 attachdevice command, 80

### **B**

bl\_boot\_device, 14 bl\_boot\_logical\_part, 15 bl boot master part, 15 bl\_config\_file, 15 bl\_debug, 15 bl\_device\_type, 16 bl\_error\_action, 16 bl\_host\_id client parameter, 16 server parameter, 10 bl location, 16 bl\_method client parameter, 16 server parameter, 11 bl\_qi\_master, 17 bl\_quasi\_server\_id, 17 bl\_retry\_count, 17 bl\_second\_stage client parameter, 17 server parameter, 11 bl server id, 17

bl\_target\_file, 17 bl unit, 18 board initialization, description of phase, 3 boards 386/258, 33 486/150, 43, 62 486/166SE, 36, 62, 74 boot error messages, 81 boot failure symptoms, 83, 85 boot scenarios dependent boot, 51 dual SCSI bus quasi-independent boot, 74 independent boot, 36 quasi-independent and dependent boot, 62 quasi-independent boot, 43 boot systems, making new, 33 bootable image, 1, 32 bootstrap loaders first stage loader, 4 MSA bootstrap loader, 7 second stage loader, 5 bootstrap methods dependent booting, 30 independent booting, 30 quasi-independent booting, 30 bootstrap parameter string files, see BPS files bootstrap parameter string manager, 9 bootstrap parameter string save area, 9 bootstrap parameters changing with the MTH, 27 client parameters, 12 definition of, 8 operating system specific parameters, 19 server parameters, 10 SPS parameters, 19 bps files bps.cpu, 39 bps.dep, 55 bps.dsq, 77

bps.qi, 66 bps.rmx, 47 BPS files definition of, 9 for a networking system, 35 list of for boot scenarios, 34 BPS manager, 8 BPS SA (save area), 9 bps.cpu, listing of, 39 bps.dep, listing of, 55 bps.dsq, listing of, 76 bps.qi, listing of, 66 bps.rmx, listing of, 47

# **C**

Central services module, see CSM/001 and CSM/002 client parameters bl\_boot\_device, 14 bl\_boot\_logical\_part, 15 bl\_boot\_master\_part, 15 bl\_config\_file, 15 bl\_debug, 15 bl\_device\_type, 16 bl\_error\_action, 16 bl host id, 16 bl location, 16 bl\_method, 16 bl\_qi\_master, 17 bl\_quasi\_server\_id, 17 bl\_retry\_count, 17 bl\_second\_stage, 17 bl\_server\_id, 17 bl target file, 17 bl\_unit, 18 list of all, 12 cold reset, events after a, 2 configuration directories and files, 34 configuration files, 31, 32 CSM/001, 33, 34 CSM/002, 33, 34, 86

## **D**

definition (.bck) files 433io.bck, 64, 75

433net.bck, 64 433scp.bck, 38, 75 486150.bck, 46 486150net.bck, 46 486150rsd.bck, 64 description of, 32 dependent booting boot scenario example, 51 definition of, 30 diagram of bootstrap model, 53 directories for MSA configuration, 34 diskfull host definition of, 31 in boot scenarios, 48, 64, 74 diskless host definition of, 31 error messages related to, 83 host names, 35 in dependent boot scenario, 51 in quasi-independent and dependent boot scenario, 65 name in dependent boot scenario, 60 name in quasi-independent and dependent boot scenario, 71 dual SCSI bus quasi-independent booting boot scenario example, 74

## **E**

error messages, 81 errors, iRMX-NET, 82, 84 examples dependent boot scenario, 51 dual SCSI bus quasi-independent boot scenario, 74 independent boot scenario, 36 quasi-independent and dependent boot scenario, 62 quasi-independent boot scenario, 43

## **F**

failure, boot symptoms, 83, 85 files for MSA configuration, 34 first stage bootstrap loader, 4 format command, 80

**90 Index**

### **H**

host configurations diskfull, 31 diskless, 31

### **I**

ic command, causing a warm reset with, 86 icwrite command, causing a warm reset with, 86 iNA 960 MIP job, 20 job configuration values, 23 job parameters, 24 independent booting boot scenario example, 36 definition of, 30 diagram of bootstrap model, 38 unit numbers for, 18 initialization board phase of, 3 bootstrap loading phase of, 4 four phases of, 2 reset phase, 3 system hardware phase of, 3 interconnect controller, 3 iRMX\_NET client, 25 rq\_net\_c SPS parameter, 25 rq\_net\_s SPS parameter, 25 server, 25 iRMX-NET client, 51, 54, 63, 65 errors, 82, 84 in dependent boot scenario, 51 in dual SCSI bus quasi-independent boot scenario, 75 in independent boot scenario, 36, 38 in quasi-independent and dependent boot scenario, 63 in quasi-independent boot scenario, 49 remote file server, 51, 54, 63, 65 rq\_mip SPS parameter, 20, 23 iSBC 486/150 board, 43, 62 iSBC 486/166SE board, 36, 62, 74 iTP4, 64

#### **M**

master test handler, see MTH messages, error, see Chapter 4 microcontroller, see interconnect controller MIP job parameters, 23, 24 MSA boot error messages, 81 **MTH** changing bootstrap parameters with, 9, 27 commands for changing bootstrap parameters, 28

# **O**

operating system specific parameters, see SPS parameters

## **P**

PCI driver, 8, 18, 19, 26, 44, 46, 54, 62 IDs, 18 parameters for bl\_boot\_device, 14 relationship with transport protocol, 30 rq\_pci\_a SPS parameter, 20, 26 rq\_pci\_b SPS parameter, 20, 26 server, 17, 26, 38, 44, 46, 54, 62, 64, 75 unit number, 14 peripheral controller interface, see PCI power-up, events after, 2

## **Q**

quasi-independent and dependent booting boot scenario example, 62 quasi-independent booting boot scenario example, 43 definition of, 30 diagram of bootstrap model, 45 unit numbers for, 18

## **R**

reset causing a warm reset, 86 description of phase, 3 events after a, 2

from front panel, 87 using aliased warmreset command, 87 using HI ic command, 86 rq\_atcs\_a, 21 rq\_atcs\_b, 21 rq\_atcs\_c, 21 rq\_atcs\_con, 21 rq\_atcs\_d, 21 rq\_dlj, 22 rq\_hscf, 22 rq\_hterm, 22 rq\_mip, 23 rq\_mip\_xx, 23 rq\_net\_c, 25 rq\_net\_s, 25 rq\_pci\_a, 26 rq\_pci\_b, 26

# **S**

save area, see BPS SA SCSI IDs, 18 SDM recovery, 81 second stage bootstrap loader, 5 server parameters bl\_host\_id, 10 bl\_method, 11 bl\_second\_stage, 11 list of all, 10 service information, see inside back cover SPS parameters list of, 20 rq\_atcs\_a, 21 rq\_atcs\_b, 21

rq\_atcs\_c, 21 rq\_atcs\_con, 21 rq\_atcs\_d, 21 rq\_dlj, 22 rq\_hscf, 22 rq\_hterm, 22 rq\_mip, 23 rq\_mip\_xx, 23 rq\_net\_c, 25 rq\_net\_s, 25 rq\_pci\_a, 26 rq\_pci\_b, 26 standard definition files, see definition files submit files, 32 system debug monitor, 81 system hardware, initialization of, 3

# **T**

target file, 1, 32 transport protocol, 30 troubleshooting information, 81

### **U**

unit numbers, table of, 18

#### **W**

warm reset causing a, 86 from front panel, 87 warmreset command, 87